# Lenovo 3000 C 系列及 N 系列 服務與疑難排解手冊

何括:

- 其他資訊來源簡介
- 照顧電腦的重要要訣
- 診斷及疑難排解
- 回復選項
- 協助與服務
- 適用您電腦的保固資訊

# Lenovo 3000 C 系列及 N 系列 服務與疑難排解手冊

#### 備註

在使用本資訊和其支援的產品之前,請務必閱讀:

- 和本說明文件一起隨附於包裝中的安全注意事項和保固手冊。
- 線上 Access Help 中與無線相關的資訊,以及第 45 頁的附錄 D,『注意事項』。
- 和本說明文件一起隨附於包裝中的 Lenovo 3000 規定注意事項。

第一版(**2006**年7月)

**© Copyright Lenovo 2006. All rights reserved.**

# 目録

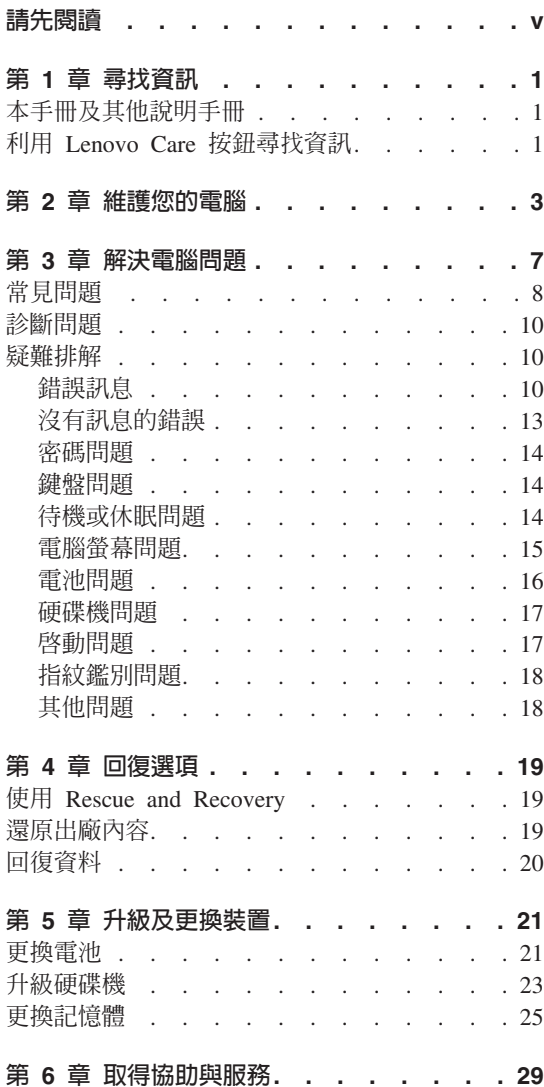

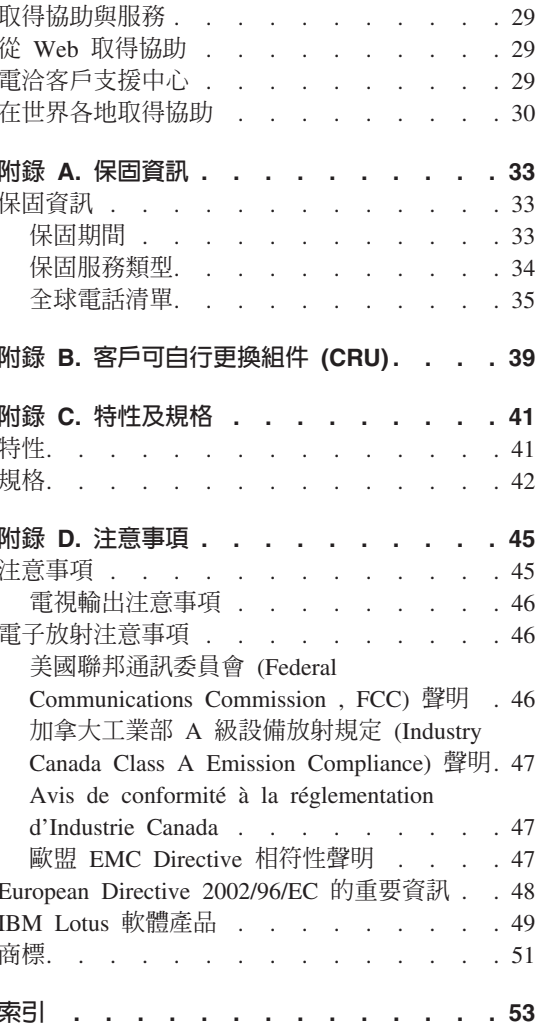

# <span id="page-6-0"></span>請先閱讀

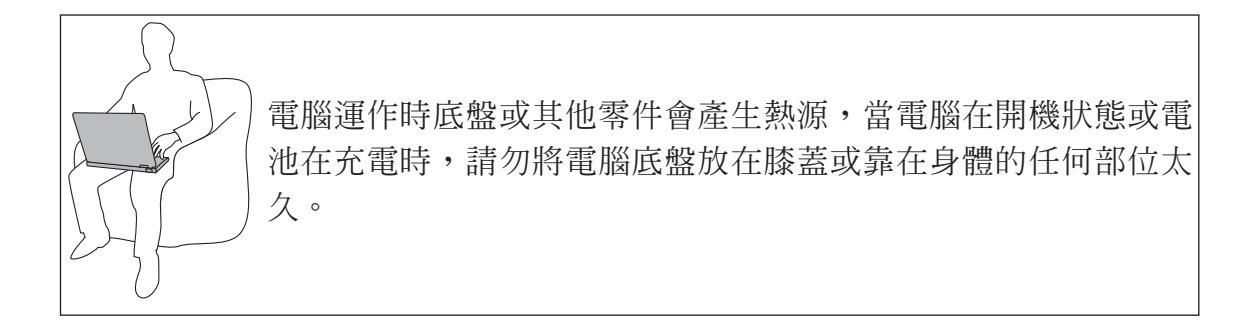

AC 整流器連接到電源插座及電腦時,便會發熱。使用整流器時,請勿讓其接觸身 體的任何部位。切勿使用 AC 整流器來為身體取暖。如果接觸身體的時間太久, 儘管隔著衣服,還是可能會燙傷。

請務必將 AC 整流器、滑鼠、鍵盤、印表機或任何其他電子裝置的纜線或任何通 訊線,配置在不會被電腦或其他物品夾壓到,或被人踩到、使人絆倒,或任何會 干擾電腦作業的地方。強大的外力可能會使纜線受損或斷裂。

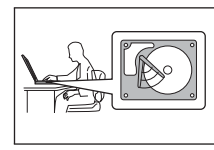

為避免硬碟損壞並造成資料流失,在移動您的電腦之前,請先按 Fn+F4 讓電腦進入待機模式或將其關閉。移動電腦前,請確定待機 狀態指示燈亮起(綠色)。

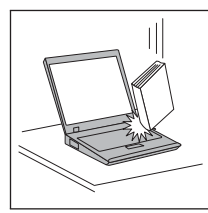

請勿丢、碰、刮、扭、撞、搖、推電腦、顯示器或外接式裝置或 將重物置於其上。

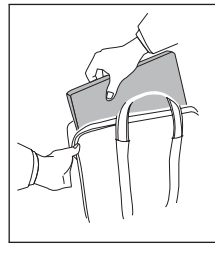

使用品質良好的背袋,可提供足夠的減震功能與防護。請勿將電 腦塞在緊密的手提箱或袋內。

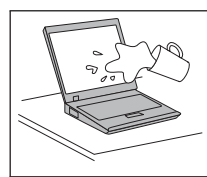

請將液體放在遠離電腦的地方,以免潑灑出來,同時讓電腦遠離 有水的地方(以避免電擊的危險)。

# <span id="page-8-0"></span>第 1 章 尋找**資訊**

# 本手冊及其他說明手冊

#### 安裝說明

協助您打開電腦的包裝並開始使用。其中包括給初次使用者的要訣,及 Lenovo 預先安裝軟體的簡介。

#### 本服務與疑難排解手冊

提供維護您電腦的相關資訊、基本疑難排解資訊、回復程序、協助與服務 資訊,以及您電腦適用的保固資訊。本手冊中的疑難排解資訊僅適用於可 能會讓您無法存取綜合性說明,以及預先載入在您的電腦上,稱爲 Lenovo  $\operatorname{Care}^{\operatorname{SM}}$  資訊入口網站的問題。

### **Access Help**

是綜合性的線上說明手冊,提供絕大部分與電腦問題有關的答案,可協助 您配置預載功能及工具,或者解決問題。若要開啓 Access Help,請按一下 **開始,**將指標移到**所有程式,**再移到 Lenovo Care。按一下 Access **Help**<sup>o</sup>

### **Lenovo Care**

可讓您輕鬆存取軟體工具及 Lenovo 主網站,您不需隨身攜帶其他參考手 冊。若要開啓 Lenovo Care,請按一下鍵盤上的 Lenovo Care 按鈕。如需 使用 Lenovo Care 按鈕的相關資訊,請參閱『利用 Lenovo Care 按鈕尋 找資訊』。

#### 安全注意事項和保固手冊

包含一般安全指示及完整的「Lenovo 有限保證聲明」。

#### 法規注意事項

本手冊的補充說明。請在使用電腦的無線功能前,閱讀法規注意事項。您 的電腦符合已核准使用無線的國家或地區之無線頻率及安全標準。您必須 確實依照當地的無線電頻率規定安裝以及使用您的電腦。

# 利用 Lenovo Care 按鈕尋找資訊

當電腦運作正常時,Lenovo Care 按鈕可協助您處理許多狀況,甚至在電腦運作不 正常時,一樣可提供協助。按一下 Lenovo Care 按鈕開啓 Lenovo Care,以存取 參考圖例和簡易說明,讓您盡快上手並保持生產力。

您也可以使用 Lenovo Care 按鈕中斷電腦啓動順序,並且啓動 Rescue and Recovery™ 工作區,此工作區可在 Windows 作業系統以外獨立執行,而且在作業 系統中看不見此工作區。

# <span id="page-10-0"></span>第 2 章 維護您的雷腦

雖然言部筆記型雷腦經設計能在正常工作環境下穩定發揮作用,旧在使用時,您 仍需要小心維護。只要遵循這些重要的要訣,即能輕鬆有效地使用您的電腦。

#### 重要要訣:

#### 小心工作地點和工作方式

- 雷腦運作時底盤或其他零件會產生埶源,當雷腦在開機狀能或雷洲在充雷時, 請勿將雷腦底盤放在膝蓋或靠在身體的任何部位太久。雷腦在正常運作時會發 熱。這是系統活動或電池充電的現象。與您身體有長時間接觸的話(即使身上 有衣物),可能會浩成不舒服感,或是浩成皮膚的湯傷。
- AC 整流器連接到雷源插座及雷腦時,便會發埶。使用整流器時,請勿讓其接觸 身體的任何部位。切勿使用 AC 整流器來為身體取暖。如果接觸身體的時間太 久, 儘管隔著衣服, 還是可能會燙傷。
- 請務必將 AC 整流器、滑鼠、鍵盤、印表機或任何其他電子裝置的纜線或任何通 訊線,配置在不會被雷腦或其他物品夾壓到,或被人踩到、使人絆倒,或任何 會干擾雷腦作業的地方。強大的外力可能會使纜線受損或斷裂。
- 請將液體放在遠離電腦的地方,以避免潑灑出來,並將電腦遠離水(以避免電 擊的份險)。
- 請將包裝物妥善保存在孩童無法伸手可及的地方,以澼免孩童因塑膠袋而浩成 窒息的危险。
- 讓您的雷腦遠離磁鐵、使用中的行動雷話、雷器產品或喇叭(至少需 13 公分/5 英寸以上)。
- 避免將電腦置於極端的溫度下(5°C/41°F 以下,或 35°C/95°F 以上)。

#### 溫和地使用電腦

- 請澼免將物體(句括紙張)放在顯示器和鍵般間,或鍵盤下。
- 請勿讓電腦受到掉落、撞擊、擦撞、扭轉、打擊、震動、推進等傷害或將重物 放置在電腦、顯示器或外接式裝置上。
- 根據原本的設計,您的雷腦顯示器是可以用大於 90 度的角度開啓使用的。但開 啓角度請勿超過 135 度,這會損壞電腦的樞紐。

#### 以正確方式攜帶雷腦

- <span id="page-11-0"></span>• 移動電腦前,請確定已移除任何的媒體、已關閉附屬裝置,並拔掉電線和接 線。
- 移動電腦前,請確定它已在待機或休眠模式,或已關閉。這可避免損壞硬碟機 和資料流失。
- 當您要拿著開啓的電腦時,請抓住它的底端。請不要拿著或抓住電腦的顯示 器。
- 使用品質良好的背袋,可提供足夠的減震功能與防護。請勿將電腦塞在緊密的 手提箱或袋內。

### 以正確方式處理儲存媒體和磁碟機

- 如果您的電腦附有 CD、DVD 或 CD-RW/DVD 光碟機,請勿接觸光碟的表面 或托盤中的讀寫頭。
- 請在聽到 CD 或 DVD 卡入 CD、DVD 或 CD-RW/DVD 光碟機中心的轉軸後, 再關閉托盤。
- 在安裝硬碟機、軟式磁碟機、CD、DVD 或 CD-RW/DVD 光碟機時,請遵循硬 體隨附的使用說明書,非有必要,請勿在裝置上施壓。

#### 設定密碼時請小心

• 請記住您的密碼。如果您忘了監督者或硬碟密碼,Lenovo 授權的服務供應商也 無法重設,因此您可能必須更換主機板或硬碟機。

### 其他重要要訣

- 您的電腦數據機僅能使用類比電話網路,或公用交換式電話網路 (PSTN)。請勿 將數據機連接到 PBX(專用支線交換機)或任何的數位式電話分機線路,因爲這 會損壞您的數據機。類比式電話線通常被使用在一般住家,而數位式電話線則 會被用在飯店或辦公大樓。如果您不確定所使用的電話線路類型,請洽詢您的 雷話公司。
- 您的電腦中可能同時具有乙太網路接頭和數據機接頭。如果有,請確定您將通 訊接線連接到正確的接頭,如此,您的接頭才不會損壞。
- 請向 Lenovo 註冊您的 Lenovo 產品(請參閱網頁:www.lenovo.com/register)。 當您的電腦遺失了或被偷時,這會協助您找回電腦。為您的電腦註冊也可讓 Lenovo 通知您新的技術及升級的相關資訊。
- 只有授權的 Lenovo維修技術人員可拆開及維修您的電腦。
- 請勿修改或貼住卡榫,好讓顯示器開啓或關閉。
- 請注意在插入 AC 整流器時,不要顛倒電腦。這會使整流器破損。
- 不使用外接式或抽取式硬碟機、軟式磁碟機、CD、DVD 或 CD-RW/DVD 光碟 機時,請使用適當的容器保存。
- 在您安裝下列裝置前,請先碰觸任何金屬桌面或是接地的金屬物品。這個動作 將減少您身上的靜電。靜電可能會損壞裝置。
	- 記憶卡,如 SD 卡、Memory Stick、多媒體卡、xD-Picture 卡及 Memory Stick  $Pro \pm$
	- 記憶體模組

#### 清潔雷腦機殼

請簿循下列步驟,不定期清潔您的雷腦:

- 1. 準備一份廚房用柔性清潔劑(也就是不含磨砂粉或強力化學物質(如酸性或鹼 性化學物質)的清潔劑)。一份清潔劑對五份清水。
- 2. 用海綿浸吸稀釋後的清潔劑。
- 3. 將海綿中多餘的液體擠掉。
- 4. 用海綿擦拭機殼,擦拭時請依圓形方向,並小心別讓多餘的液體流出。
- 5 將表面上的清潔劑擦掉。
- 6. 用乾淨的清水沾濕海綿。
- 7. 用言塊乾淨的海綿擦拭機殼。
- 8. 然後用一塊柔軟不含棉絮的乾布擦拭表面。
- 9. 等表面完全變乾後,再從電腦表面移除擦拭用布留下的纖維。

#### 清潔雷腦的鍵盤

- 1. 用一塊柔軟不沾塵的布沾上一些外用稀釋洒精。
- 2. 用布擦拭每個按鍵的表面。輪流擦拭每個按鍵;如果同時擦拭多個按鍵,布可 能會纏住相鄰的按鍵進而損壞它。要確認沒有在按鍵表面或按鍵之間留下液 體。
- 3. 等它變乾。
- 4. 要清除按鍵下面的碎層和灰塵,可以使用相機的空氣刷或用吹風機的冷風吹。

註:請避免直接噴灑清潔劑在顯示器或鍵盤上。

#### 清潔電腦的顯示器

- 1. 請輕輕地用柔軟不含棉絮的乾布擦拭顯示器。如果您在顯示器上看到類似刮痕 的痕跡,可能是顯示器外殼受到外力時,接觸到鍵盤所留下的痕跡。
- 2. 請輕輕地用柔軟的乾布擦掉這個污點。
- 3. 如果仍無法擦掉這個污點,請用不含雜質的清水或異丙醇與清水各半的混合劑 弄濕柔軟不含棉絮的布來擦拭。
- 
- <span id="page-13-0"></span>5. 再擦拭一次顯示器;請不要讓液體流入電腦中。
- 6. 請務必擦乾顯示器後,再合上顯示器。

### 保養指紋辨識器

下列動作可能會使指紋辨識器受損(部分機型),或導致它無法正常運作:

- 用尖銳的硬物刮擦讀取器表面。
- 用指甲或任何硬物刮劃辨識器表面。
- 以骯髒的手指碰觸辨識器。

如果您發現有下列情形,請用柔軟、不起棉絮的乾布輕輕將辨識器表面擦拭乾 淨:

- 辨識器表面髒了或有污點。
- 辨識器表面潮濕。
- 辨識器經常無法註冊或鑑別指紋。

# <span id="page-14-0"></span>第 3 章 解決電腦問題

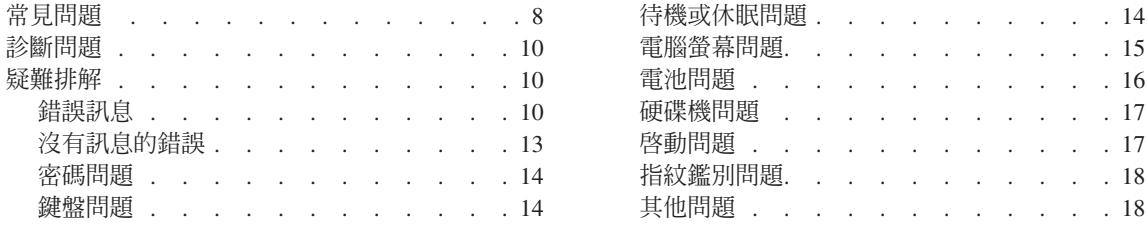

註: 若您的系統正在執行且可存取 Access Help, 請參閱 Access Help。無法存取 Access Help 時,請參考 本章提供的資訊。

# <span id="page-15-0"></span>常見問題

本節會列出常見問題的清單並讓您知道何處可以找到詳盡的答案。如需隨附於您 電腦包裝中其他說明文件的詳細資訊,請參閱第 1 頁的『本手冊及其他說明手  $\mathbb{H}$   $\mathbb{R}$   $\circ$ 

#### 使用電腦時須遵循哪些安全預防措施 ?

請參閱另一本「安全注意事項和保固手冊」,以取得有關安全的詳細資 訊。

#### 要如何防止電腦發生問題?

請參閱第 v 頁的『請先閱讀』及這本手冊中的第 3 頁的第 2 章,『維護您 的電腦』。您可在 Access Help 的「預防問題」一節中找到更多要訣。

#### 我的新電腦有那些主要硬體功能?

請參閱線上 Access Help 中的 「Lenovo 3000 導覽」一節。

#### 哪裡可以找到機器的詳細規格?

請參閱 www.lenovo.com/support。

#### 我需要升級裝置或我需要更換下列其中一項:硬碟機、記憶體或鍵盤。

請參閱本手冊的第 39 頁的附錄 B,『客戶可自行更換組件 [\(CRU\)](#page-46-0)』一 節,以取得「客戶可自行更換組件」的清單,以及移除或更換元件說明的 付置。

#### 我的電腦無法正常運作。

請參閱線上 Access Help 的 「問題解決」一節。本手冊僅說明可能會讓您 無法存取線上說明系統的那些問題。

### 我要如何聯絡「客戶支援中心」?

請參閱本手冊中的第29頁的第6章,『取得協助與服務』。如需離您最 近的「客戶支援中心」電話號碼,請參閱第35頁的『全球電話清單』。

#### 哪裡可以找到保固資訊?

請參閱另一本「安全注意事項和保固手冊」,以取得保固的詳細資訊。如 需適用於您電腦的保固資訊(包括保固期間及保固服務類型),請參閱第 33頁的『保固資訊』。

# <span id="page-17-0"></span>診斷問題

如果您的電腦有問題,您可使用 PC-Doctor® for Windows 進行測試。如果要執行 PC-Doctor for Windows,請遵循下列步驟:

- 1. 按一下開始。
- 2. 將指標移到**所有程式**,然後再移到 PC-Doctor for Windows。
- 3. 按一下 **PC-Doctor**。

如需 PC-Doctor for Windows 的相關資訊,請參閱該程式的「說明」。

### 請注意

執行任何測試都可能要花上數分鐘或更久的時間。請確定您有足夠的時間來 執行整個測試;測試期間,請勿中斷測試。

若您準備聯絡「客戶支援中心」以取得支援,請務必列印測試日誌,以便快速提 供資訊,協助技術人員為您解決問題。

### 疑難排解

如果在此找不到您的問題,請參閱內建說明系統 Access Help。下節僅描述可能會 讓您無法存取這個說明系統的問題。

## 錯誤訊息

以下是 BIOS 可顯示的訊息清單。大多數訊息出現在 POST 期間。部分訊息顯示 硬體裝置的相關資訊,例如已安裝記憶體的容量,而其他訊息則指出裝置問題, 例如裝置配置方式。清單之後是訊息說明及已報告問題的補救方法。若系統顯示 出下列有星號 (\*) 標記的訊息之一,請抄下訊息並聯絡您的業務代表。若您在 BIOS Setup Utility 功能表做出變更後,系統仍是故障,請重設您的電腦,進入 BIOS Setup Utility 並回復 Setup 預設値或更正錯誤。

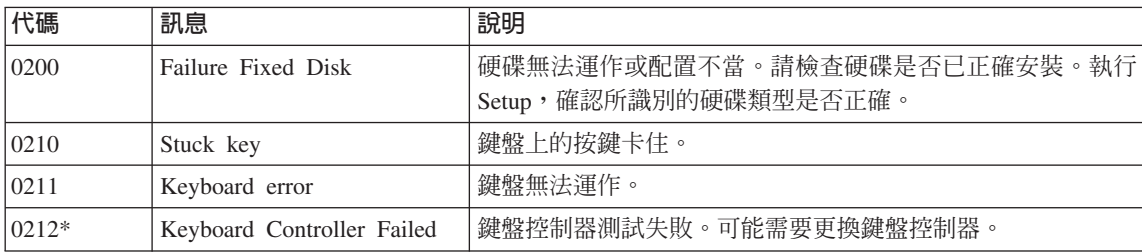

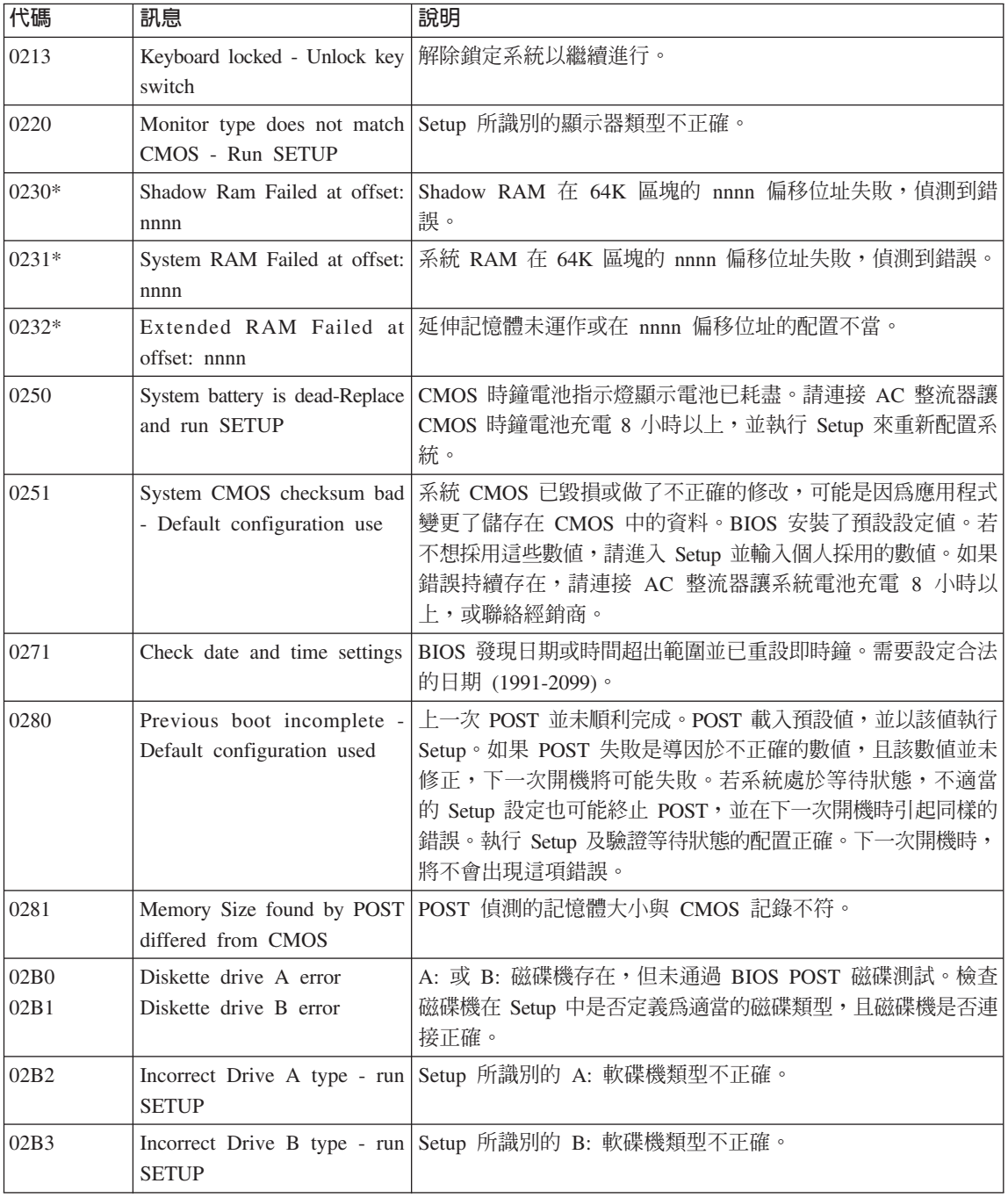

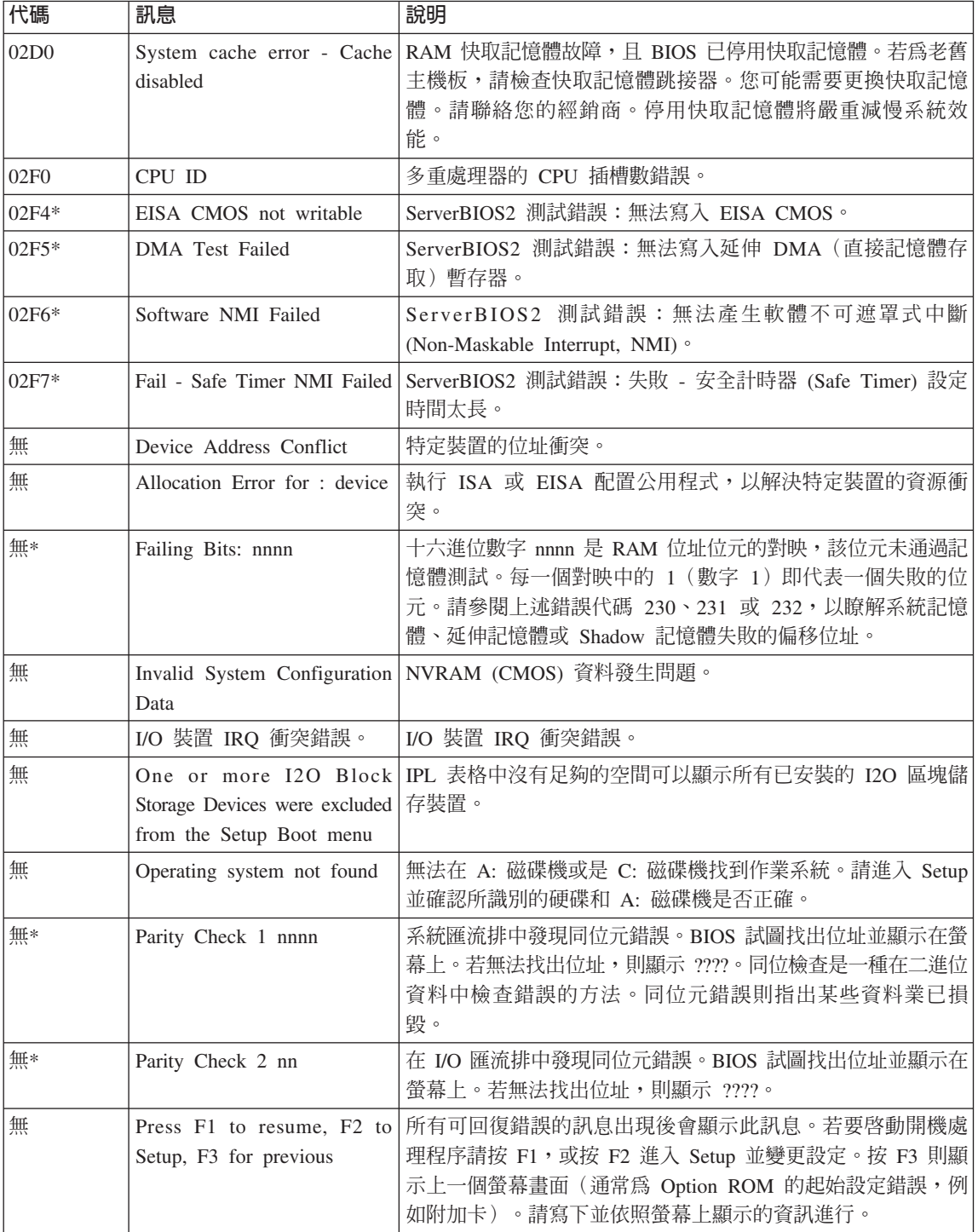

# 沒有訊息的錯誤

<span id="page-20-0"></span>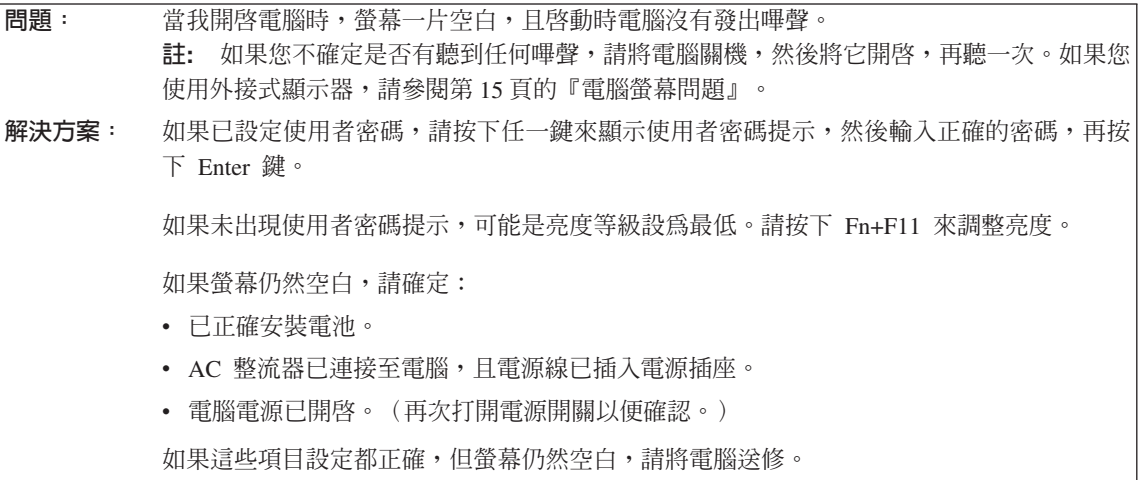

問題: 當我打開電腦,螢幕上沒有出現任何畫面,但我聽到嗶嗶兩聲或以上。

解決方案: 請確定已正確地安裝了記憶卡。如果已正確安裝,但螢幕仍是空白,且您聽到五次嗶聲,請 將電腦送修。

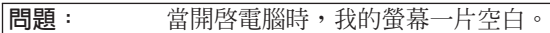

解決方案: 可能已啓用螢幕保護程式或電源管理。碰觸觸控板,或按下任一按鍵來結束螢幕保護程式, 或按下電源開關,從待機或休眠模式中回復。

# 密碼問題

<span id="page-21-0"></span>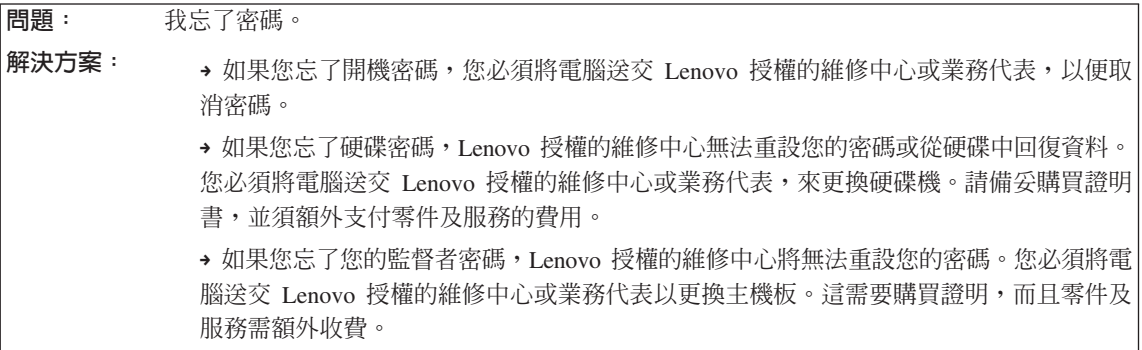

# 鍵盤問題

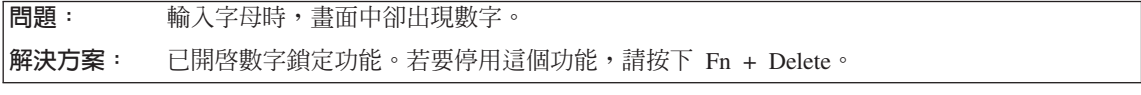

問題: 外接式數字鍵盤上全部或部分按鍵失效。 解決方案: 確定外接式數字鍵盤和電腦正確連接。

# 待機或休眠問題

問題: 雷腦意外進入待機模式。 **解決方案**: 處理器過熱時,電腦就會自動進入待機模式,以便讓電腦冷卻並且保護處理器和其他內部元 件。請檢查待機模式的設定。

問題: 電腦在進行「開機自我測試」(POST) 後,立即進入待機模式(待機指示燈會亮起)。 解決方案: 請確定:

• 電池已充電。

• 作業溫度在可接受範圍內。請參照第 42 頁的『規格』。

如果電池已充滿且溫度在可接受範圍內,請將電腦送修。

<span id="page-22-0"></span>問題: 顯示「嚴重低電量錯誤」訊息,然後電腦立即關閉。 解決方案: 電力不足。請連接電腦的 AC 整流器,或更換電力充足的電池。

問題: 在您按下 Fn 從待機模式返回之後,電腦顯示器仍然是空白的。

**解決方案**: 檢查電腦在待機模式時,外接式顯示器是否已中斷連線或關閉。如果您中斷了外接式顯示器 的連線或關閉其電源,請在將電腦從待機模式回復之前,先將其連接或開啓其電源。在沒有 連接外接式顯示器或沒有開啓其電源的情況下,將電腦從待機模式回復,而電腦顯示器畫面 還是一片空白時,請按 Fn+F7 來啓動電腦顯示器。 註: 如果您使用 Fn+F7 按鍵組合來套用簡報配置,請在三秒內至少按三次 Fn+F7,影像就會 顯示在雷腦螢幕上。

DG qúLkq≈í≡AqM≈ⁿOG-AqúLk@C

**解決方案**: 如果系統未回到待機模式,可能是因為電池電力用完而自動進入待機或休眠模式。請檢查待 機指示燈。

- 如果待機指示燈亮起,表示電腦在待機模式。請將 AC 整流器連接到電腦,然後按下 Fn。
- 如果待機指示燈熄滅,則表示電腦已進入休眠模式或關機的狀態。請將 AC 整流器連到電 腦,然後按雷源按鈕來重新開始作業。

如果系統仍未從待機模式中回復,系統可能已停止回應而且會使您無法關閉電腦。在這種情 況下,您必須重設電腦。如果您有未儲存的資料,該資料可能遺失。要重設電腦,請按住電 源開關至少 4 秒鐘。如果系統還是無法重設,請移除 AC 整流器和電池。

# 雷腦螢幕問題

問題: 螢幕空白。

解決方案: 按下 Fn+F7 來開啓影像。

註: 如果您使用 Fn+F7 按鍵組合來套用簡報配置,請在三秒內至少按三次 Fn+F7,影像就會 顯示在電腦螢幕上。如果您正在使用 AC 整流器或是正在使用電池,而且電池狀態指示燈亮 起(綠色),請按下 Fn+F11 讓畫面更明亮。

如果問題持續存在,請執行下列問題「螢幕無法正確顯示或失真」的解決方案。

<span id="page-23-0"></span>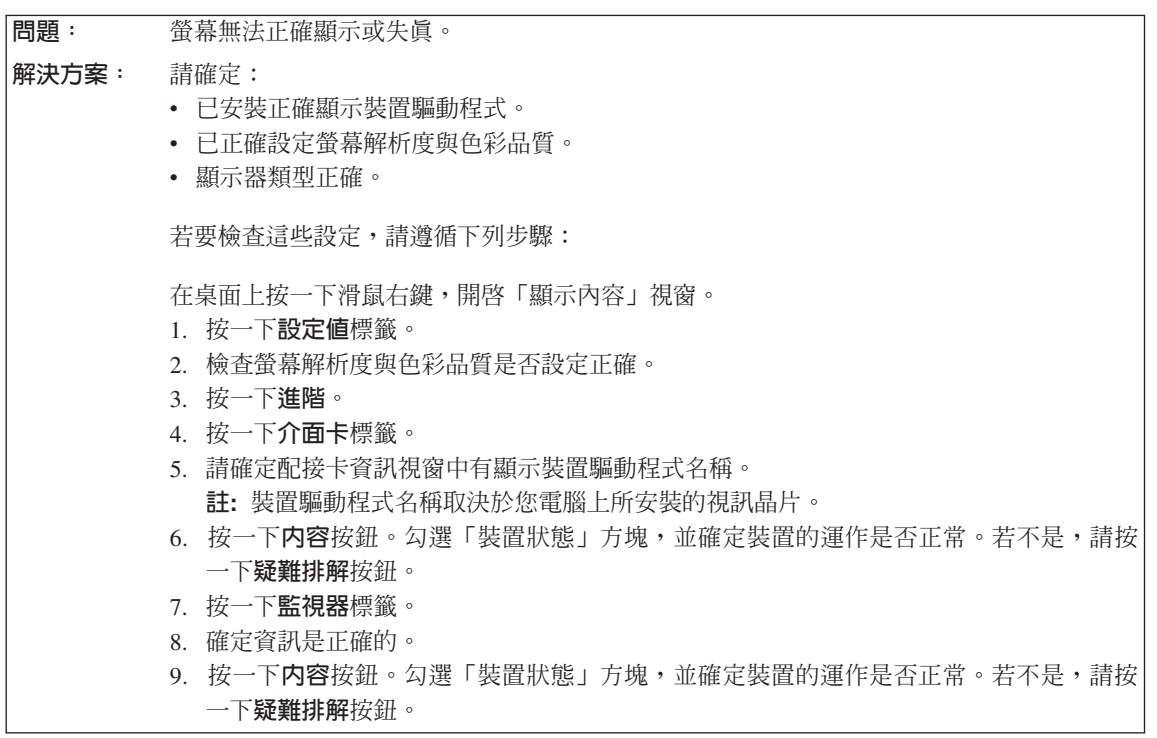

問題: 螢幕出現不正確的字元。 **解決方案**: 您是否已正確安裝作業系統或應用程式?如果安裝和配置沒有問題,請將電腦送修。

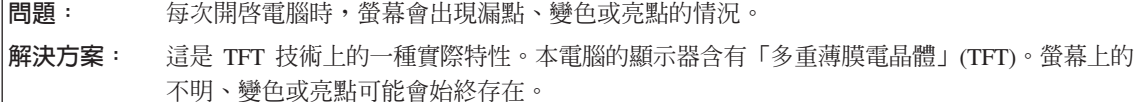

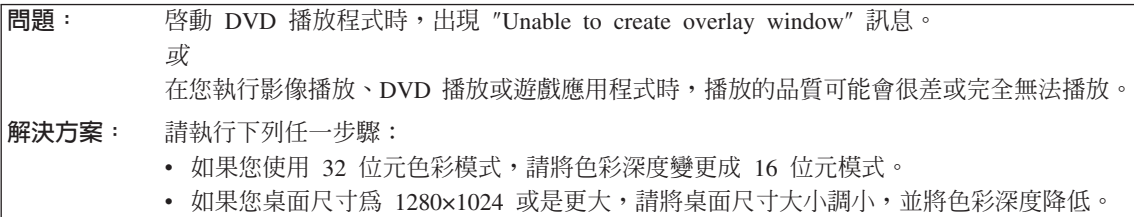

# 電池問題

### 問題: 在關機模式下,電池無法在電腦的標準充電時間內完全充電。

<span id="page-24-0"></span>**解決方案**: 如需詳細資訊,請參閱 Access Help「問題解決」一節中,「疑難排解」的「電池和電源」類 別中的內容。

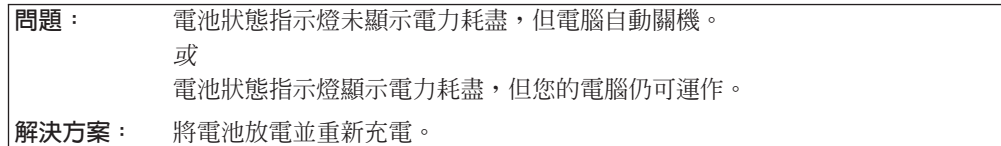

問題: 電池在完全充電後,作業時間仍較平常短。

**解決方案**: 如需詳細資訊,請參閱 Access Help「問題解決」一節中,「疑難排解」的「電池和電源」類 別中的內容。

**問題:** 電腦無法使用完全充電的電池來作業。 **解決方案**: 電池的穩壓保護器可能在作用中。關閉電腦一分鐘,以重設保護裝置,然後再開啓電腦。

問題: 雷池無法充電。 **解決方案**: 如需詳細資訊,請參閱 Access Help「問題解決」一節中,「疑難排解」的「電池和電源」類 別中的內容。

# 硬碟機問題

問題: 硬碟機無法運作。 解決方案: 在 BIOS Setup Utility 的 Boot 功能表中,請確定硬碟機正確的列入 Boot Sequence 之中。

# 啓動問題

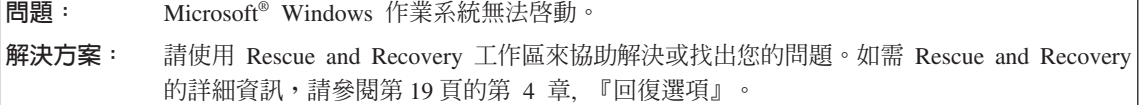

# 指紋鑑別問題

<span id="page-25-0"></span>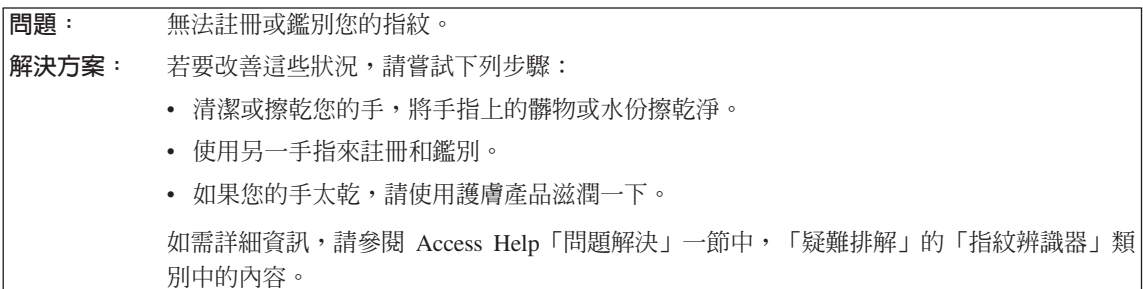

# 其他問題

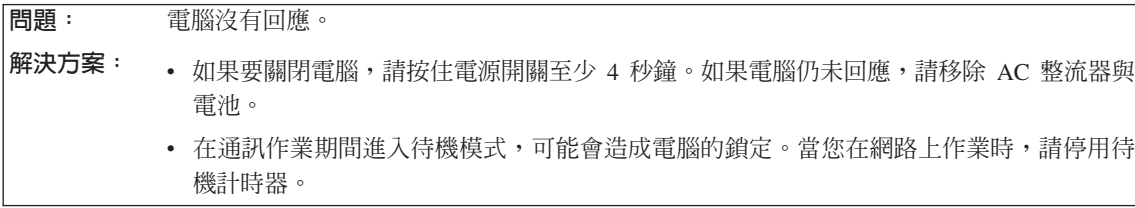

問題: 無法利用電源開關關閉電腦。

解決方案: 如果待機指示燈已亮起,而且您是使用電池的電力來工作,請將原有電池更換為電力充足的 電池,或將電力來源變更為 AC 電源。

如果您仍然遇到問題,請按住電源開關 4 秒鐘以上,這樣可以強制電腦關閉。

問題: 電腦無法從您要的裝置啓動。

解決方案: 參照 BIOS Setup Utility 的 Startup 功能表。請確定已設定 BIOS Setup Utility 中的 Boot Sequence,讓電腦從您想要的裝置開機。

> 亦請檢查啓動電腦的裝置是否已啓用。在 BIOS Setup Utility 的 Boot 功能表中,請確定該裝 置正確的列入 Boot Sequence 之中。

# <span id="page-26-0"></span>第 4 章 回復選項

### **Rescue and Recovery**

若 Windows 沒有正常執行,請使用 Rescue and Recovery 工作區來協助解決或找 出您的問題。請執行下列步驟:

- 1. 關閉您的 PC 後,再重新開機。
- 2. 當起始書面出現時,按下 Lenovo Care 按鈕。
- 3. Rescue and Recovery 工作區開啓之後,您可執行以下工作:
	- 救援與還原您的檔案、資料夾或備份。
	- 配置您的系統設定及密碼。
	- 使用診斷程式來進行疑難排解及診斷問題。

如需使用 Rescue and Recovery 功能的相關資訊,請參閱線上 Access Help 的「回 復概觀」一節。

# 還原出廠内容

Lenovo 不隨電腦提供回復光碟或 Windows® 光碟,而是提供更簡單的方法,來完 成以往與這些光碟相關的作業。這些替代方法的檔案及程式都位於您的硬碟上, 以減少誤置光碟的可能性和光碟版本不正確的問題。

Lenovo 在您電腦上預先安裝的所有檔案與程式完整備份,是位於硬碟的隱藏區域 (或稱為分割區) 中。即使已經隱藏,分割區中的這些備份仍然會使用硬碟空 間。因此,在根據 Windows 的方法來檢查硬碟容量時,您可能會發現硬碟的總計 容量比預期小。這個差異就是隱藏分割區的內容所致。

本區中所包含的 Product Recovery 程式可讓您將硬碟的完整內容還原至出廠狀態。

註: 回復處理可能會耗費數小時。

如果您要讓硬碟回復到它的原始內容,請執行下列步驟:

請注意 : 在回復過程中, 主要硬碟分割區 (通常是磁碟機 C) 中的所有檔案, 都會 遺失。不過,在覆寫任何資料之前,您仍有機會將一或多個檔案儲存到其他媒 體。

- 1. 可能的話,請儲存所有檔案,並關閉作業系統。
- 2. 關閉雷腦並至少等待 5 秒。
- <span id="page-27-0"></span>3. 將電腦上的無線通訊開關切至「開啓」位置。
	- **註:** 若您忘記將「無線通訊開關」調到「開啓」位置,將無法辨識出您的無線 網路卡,而且系統也不會包含無線網卡的驅動程式。
- 4. 開啓電腦電源。PC 啓動時,請注意看畫面。當起始畫面出現時,按下 Lenovo Care 按鈕。此時會開啓 Rescue and Recovery 工作區。
- 5. 按一下**還原系統,**並選取**將硬碟還原為出廠狀態,**然後遵循螢幕上的指示。

# 回復資料

如果您已經使用 Rescue and Recovery 程式執行備份作業,就會同時存有一或多個 備份,每個備份代表不同時間點所儲存的硬碟內容。這些備份可能儲存在您的硬 碟、網路磁碟機或卸除式媒體中,這將視您當初在執行備份時所選的選項而定。

您可以使用 Rescue and Recovery 程式或 Rescue and Recovery 工作區,利用稍 早儲存的任一備份檔,將硬碟內容還原為先前的狀態。Rescue and Recovery 工作 區 獨立執行於 Windows 作業系統之外。因此,您可在啓動期間出現提示時,按下 Lenovo Care 按鈕來啓動它。

在 Rescue and Recovery 工作區開啓後,即使您無法啓動 Windows,仍可執行回 復作業。

# <span id="page-28-0"></span>第 5 章 升級及更換裝置

# 更換雷池

- 重要事項 ―― 在更換雷池前,請閱讀安全注意事項和保固手冊。

- 1. 關閉電腦, 或是進入休眠模式。然後拔掉電腦的 AC 整流器和所有接線。
	- 註: 如果您使用 PC 卡, 雷腦可能無法進入休眠模式。若發生這種情形, 請關 閉電腦。
- 2. 關閉電腦顯示器,把電腦翻轉過來。
- 3. 將電池卡榫 1 推至解除鎖定位置,以解除鎖定。

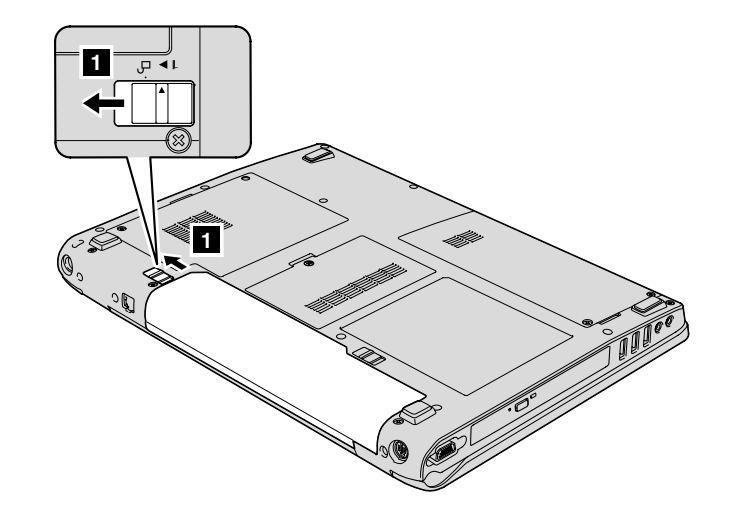

4. 將電池卡榫 2 推至解除鎖定位置並固定於該位置,然後移除電池。8.

更換電池

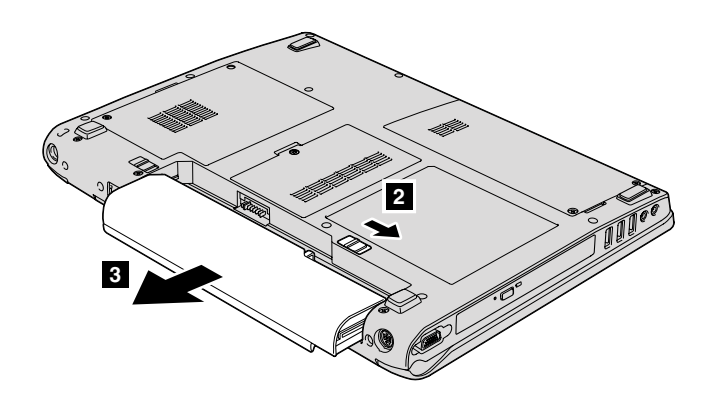

5. 裝上新的電池。

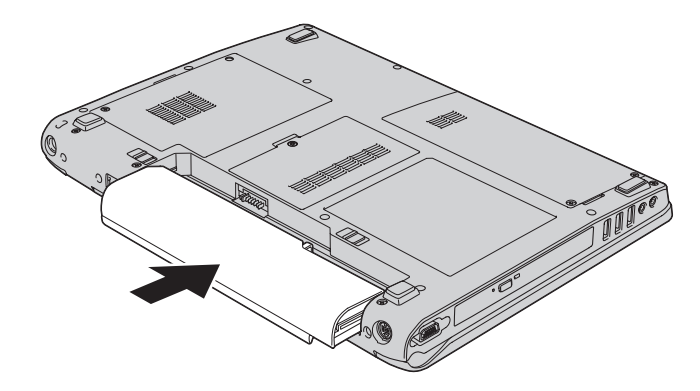

6. 請確認電池卡榫已位於鎖定位置上。

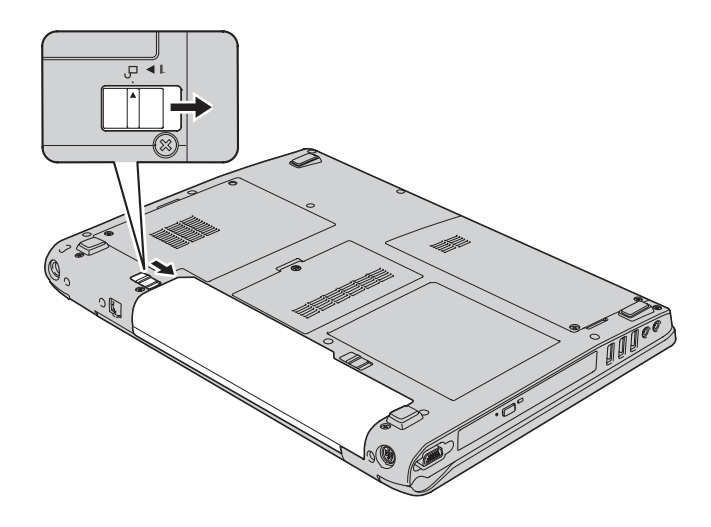

7. 再把電腦翻轉過來。把 AC 整流器與接線連接到電腦上。

# <span id="page-30-0"></span>升級硬碟機

### - 重要事頂 一

在更換硬碟機之前,請閱讀安全注意事項和保固手冊。

您可以把電腦硬碟機更換為容量較大的硬碟機,以增加電腦的儲存體容量。您可 以向 Lenovo 轉銷商或業務代表購買新的硬碟機。

### 註:

- 1. 只有在硬碟機升級或維修時,才加以更換。硬碟機的接頭與機槽不適合經常變 更,或淮行磁碟機交換。
- 2. 選購的硬碟機並不包含 Rescue and Recovery 工作區及產品回復程式。

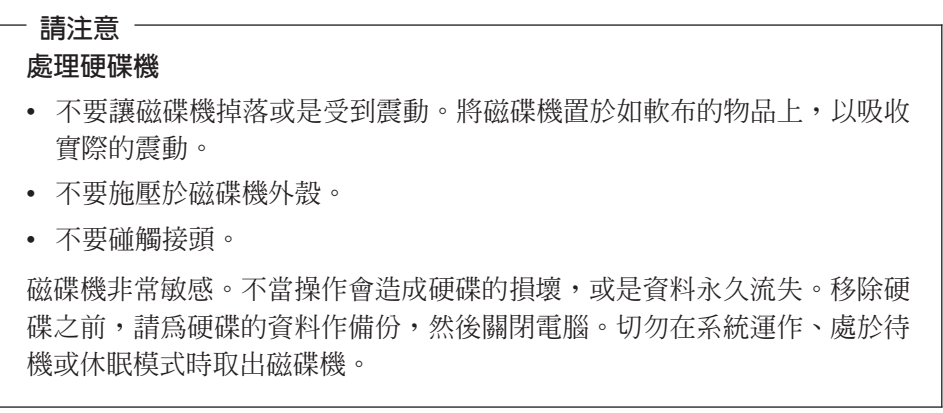

若要更換硬碟機,請執行下列步驟:

- 1. 關閉電腦,然後拔掉電腦的 AC 整流器和所有接線。
- 2. 關閉電腦顯示器,把電腦翻轉過來。
- 3. 拿出電池。
- 4. 移除二個螺絲 1 ,然後移除硬碟機外殼 2 。

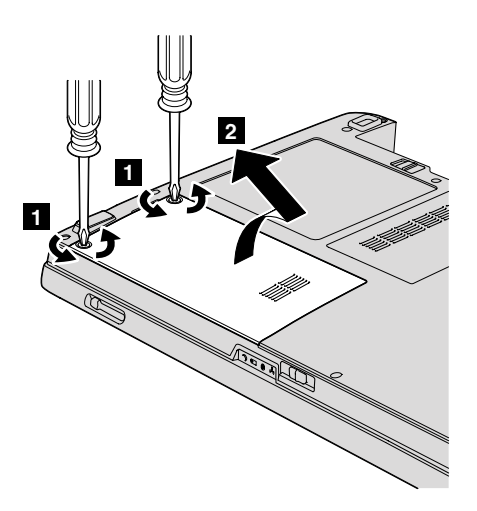

5. 將硬碟機往外滑出,然後拉出卡栓以取出硬碟機。

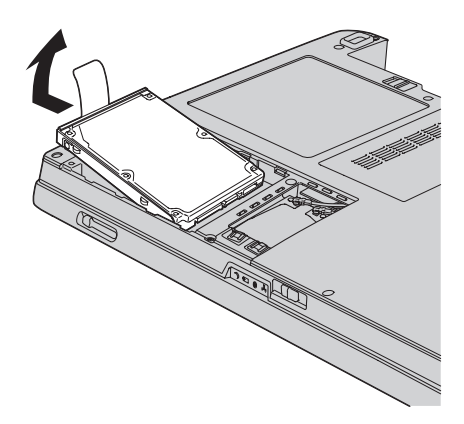

6. 將新的硬碟置入硬碟機機槽並穩固地連接。

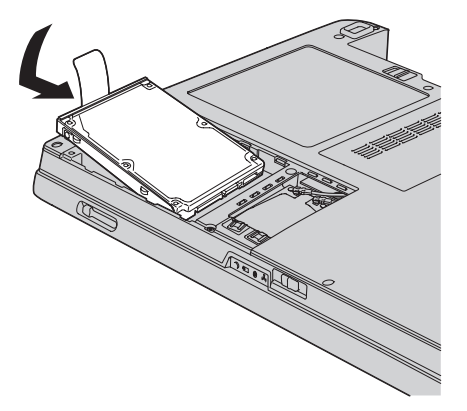

<span id="page-32-0"></span>7. 對齊硬碟機外殼前緣 ┃,重新安裝外殼 2 ,然後鎖緊螺絲 8 。

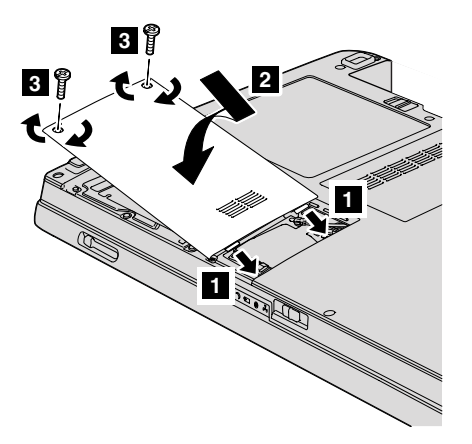

8. 重新安裝雷池。

9. 再把電腦翻轉過來。把 AC 整流器與接線連接到電腦上。

# 更換記憶體

#### 重要事項

在更換記憶體前,請閱讀安全注意事項和保固手冊。

增加記憶體是加快程式執行速度的有效方法。您可在電腦記憶體插槽中,安裝雙 倍資料傳輸率 Ⅱ (DDR2) 同步動態隨機存取記憶體 (DRAM) 非緩衝小型輸出線雙 同軸記憶體模組 (SO-DIMM),做為選用設備,來增加電腦的記憶體容量。 SO-DIMM 具有不同的容量可供選擇。

註: 請僅使用您電腦所支援的記憶體類型。如果您安裝選購記憶體的方式不正 確,或安裝了不受支援的記憶體類型,當您嘗試啓動電腦時,會出現警告嗶 聲。

若要安裝 SO-DIMM,請執行下列步驟:

- 1. 觸摸金屬桌面或接地的金屬物品。這個動作可減少您身上的靜電,以免損壞 SO-DIMM。切勿觸摸 SO-DIMM 的連接邊緣。
- 2. 關閉電腦,然後拔掉電腦的 AC 整流器和所有接線。
- 3. 關閉電腦顯示器,把電腦翻轉過來。
- 4. 拿出雷池。

5. 視記憶體插槽外殼類型而定,請依下圖所示,鬆開外殼上的螺絲 1,然後移 除螺絲 2。

配有一個螺絲的插槽外殼:

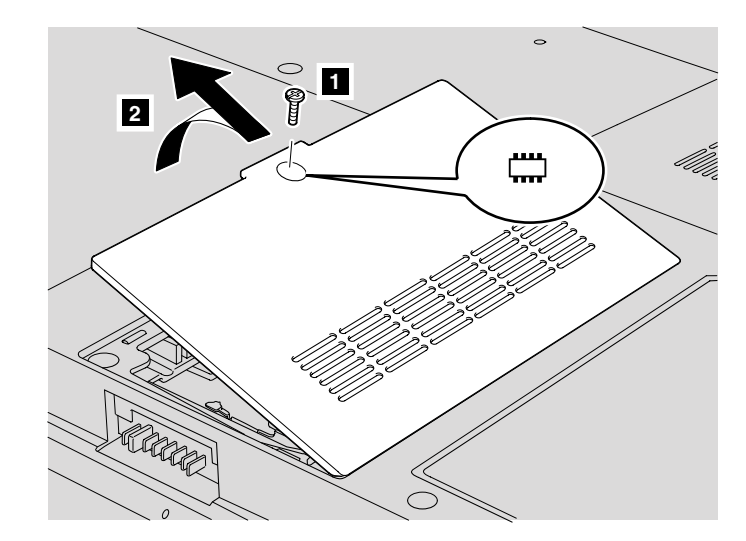

配有三個螺絲的插槽外殼:

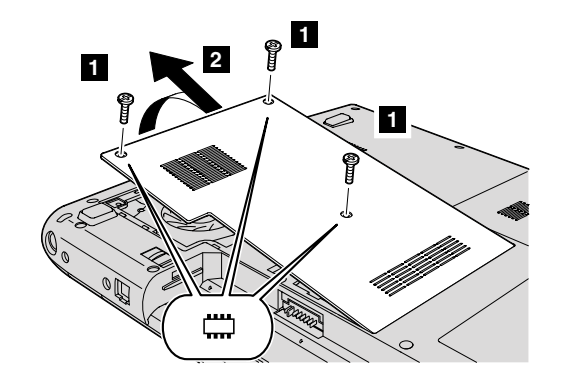

6. 若記憶體插槽中已安裝兩個 SO-DIMM, 請同時按下插槽兩側的卡榫, 移除其 中一個,以挪出空間安裝新的 SO-DIMM。請確定留存所移除的 SO-DIMM 以 供未來使用。

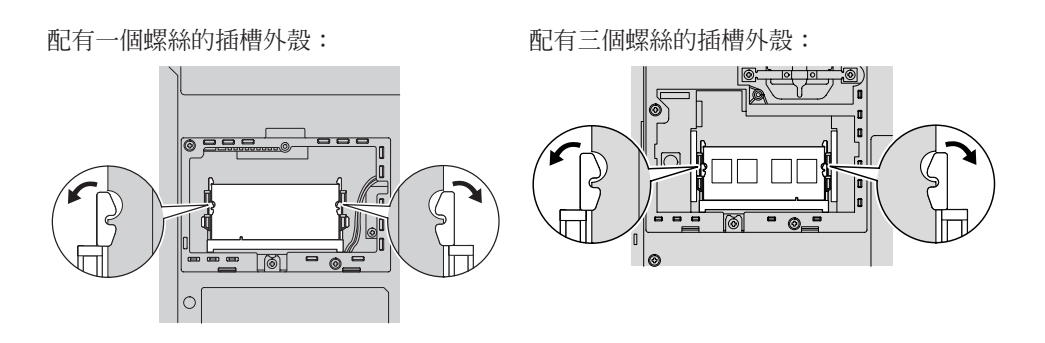

7. 找到 SO-DIMM 連接邊緣上的缺口。

警告: 為澼免損壞 SO-DIMM,請勿接觸其連接邊緣。

8. 將 SO-DIMM 缺口對準插槽連接邊緣, 以約 20 度的角度穩固插入插槽 ■, 然後按緊 2。

配有一個螺絲的插槽外殼:

配有三個螺絲的插槽外殼:

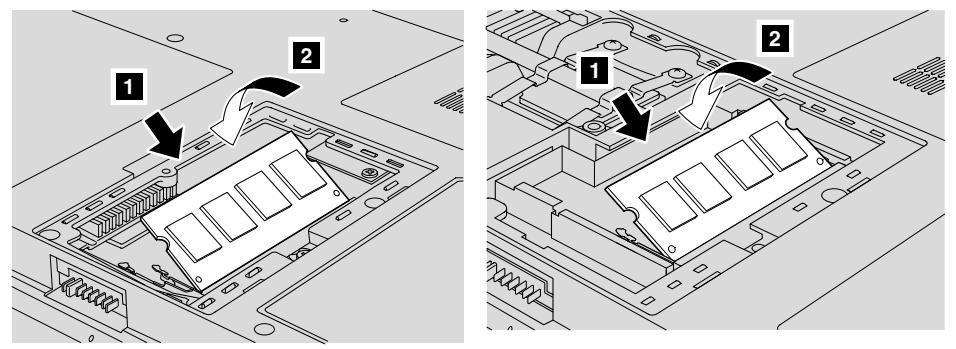

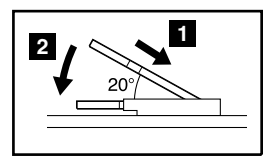

- 9. 將 SO-DIMM 往下壓直到卡合定位。
- 10. 確定卡片已確實固定在插槽內,不會輕易滑動。
- 11. 視記憶體插槽外殼類型而定,請依下圖所示,對齊外殼前緣 1, 重新安裝外 殼 2,然後鎖緊螺絲 3,以固定外殼。

配有一個螺絲的插槽外殼:

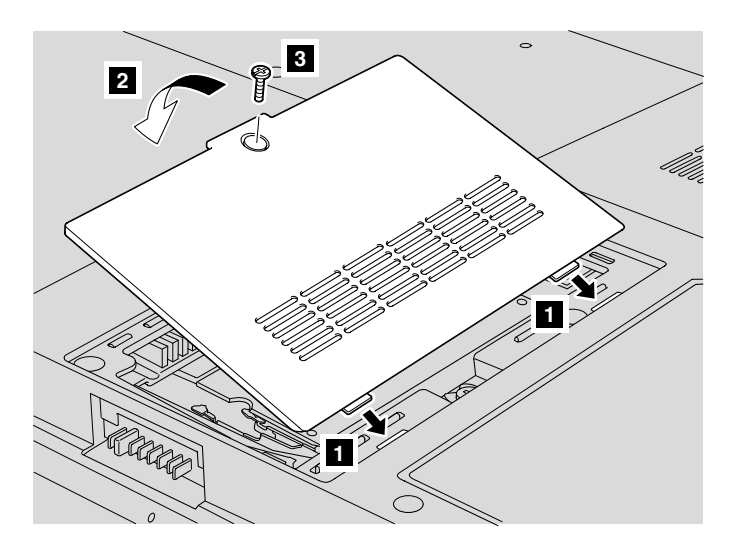

配有三個螺絲的插槽外殼:

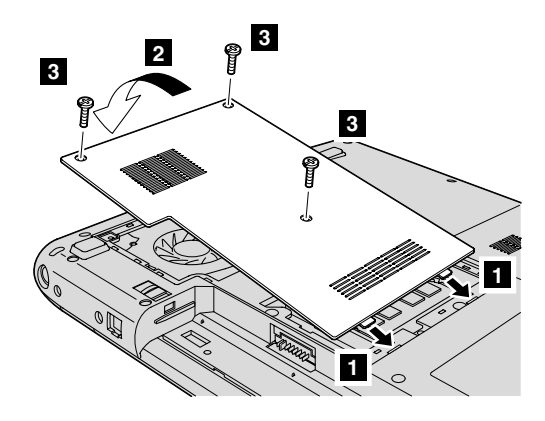

警告: 新增或升級 SO-DIMM 後,請將記憶體插槽外殼蓋好後,再使用電 腦。千萬不要在外殼打開的情況下使用電腦。

- 12. 重新安裝電池。
- 13. 再把電腦翻轉過來,重新把 AC 整流器及接線連接到電腦上。

若要確認 SO-DIMM 是否已正確安裝,請執行下列步驟:

- 1. 開啓電腦。
- 2. 當起始畫面出現時按下 F1,隨即會開啓 BIOS Setup Utility 畫面。
- 3. "Installed Memory" 項目會顯示已安裝記憶體的容量。

# <span id="page-36-0"></span>第 6 章 取得協助與服務

# 取得協助與服務

如果需要說明、服務、技術協助或 Lenovo 製造產品的其他資訊,Lenovo 可以提 供多種來源來協助您。這部分包含何處可取得關於 Lenovo 電腦的額外資訊、電腦 遇到問題時要如何因應,以及需要服務時要打電話給誰等相關資訊。

Microsoft Service Packs 是 Windows 產品更新的最新軟體來源。這些可透過網站 下載(可能需要連線費)或透過光碟取得。如需更多具體的資訊和連結,請造訪 www.microsoft.com。針對預先安裝的 Microsoft Windows 產品的服務套件,如需 安裝技術協助,或是有任何相關問題,請參閱「Microsoft 產品支援服務網站」,網 址為:http://support.microsoft.com/directory/;或者,您可聯絡「客戶支援中 心」,電話號碼清單請參閱第 35 頁的『全球電話清單』。您可能需要支付部<mark>份費</mark> 用。

# 從 Web 取得協助

全球資訊網的 Lenovo 網站上提供了 Lenovo 電腦的最新資訊及支援。Lenovo 首 頁的網址是 http://www.lenovo.com。

您可於 www.lenovo.com/support 上獲得 Lenovo 3000 電腦的支援資訊。您可以搜 尋本網站來瞭解如何解決問題、尋找使用電腦的新方法,並看看有哪些選用設備 可讓您更輕鬆使用 Lenovo 電腦。

# 電洽客戶支援中心

在保固期限內,如果您嘗試自行更正問題後,仍然需要協助,您可撥打雷話,透 過「客戶支援中心」取得協助和資訊。下列是保固期限內所提供的服務:

- 問題判斷 我們的專業人員可協助您判斷硬體是否有問題,並且決定應採取哪些 必要行動才能解決問題。
- Lenovo 硬體送修 若問題是出在 Lenovo 硬體,且該硬體仍在保固期限內,則 專業的服務人員就會提供適當的服務。
- 工程變更管理 有時產品售出後,可能會需要進行變更。Lenovo 或是您的轉銷 商(若經由 Lenovo 授權)將會提供適用於您硬體的「工程變更」(EC)。

不包含下列項目:

• 替換或使用非 Lenovo 專用或製造或沒有保固的零件

註: 所有保固零件均擁有 7 個字元的識別碼, 格式為 FRU XXXXXXX

- <span id="page-37-0"></span>• 軟體問題來源的識別
- 安裝或升級時,關於 BIOS 配置的部分
- 裝置驅動程式的變更、修改或升級
- 網路作業系統 (NOS) 的安裝與維護
- 應用程式的安裝與維護

若要瞭解您的機器是否仍在保固期內,以及保固何時到期,請造訪 www.lenovo.com/support,並按一下 Warranty,然後遵循畫面上的指示進行。

請參照您的 Lenovo 硬體保證書,以瞭解完整的 Lenovo 保固條款。請確實保留您 的購買諮明,以取得保固服務。

如果可以,請在雷腦附沂打雷話,這樣可協助技術人員幫助您解決雷腦問題。打 雷話前,請先確定您已下載了最新的驅動程式以及系統更新,並已執行分析和記 錄資訊。打電話尋求技術支援時,請備妥以下資訊:

- 機型和型號
- 電腦、顯示器以及其他元件的序號或購買證明
- 問題說明
- 任何錯誤訊息的正確記錄
- 您的系統的軟硬體配置資訊

您所處地區的「客戶支援中心」電話號碼可以在本手冊的全球電話清單一節中找 到。

**註:** 雷話號碼有可能會變更,恕不另行通知。如需最新的「客戶支援中心」雷話 號碼和服務時間,請造訪「支援網站」,網址是 www.lenovo.com/support/phone。若表中未列出您國家或地區的電話號碼,請 聯絡 Lenovo 經銷商或 Lenovo 業務代表。

# 在世界各地取得協助

如果您帶著電腦到其他國家或地區,或轉移至有出售您的 Lenovo 機型的國家或地 區,您的電腦可能適用「國際保固服務」(International Warranty Service),如此可 讓您在保固期間自動取得保固服務。將有經過授權的服務供應商為您提供保固服 務。

服務方式與程序因國家或地區而不同,而且有些服務可能不適用於所有國家或地 區。「國際保固服務」會依維修國所提供的服務方式(如到府取件、自行送修或 到府維修)進行。在某些國家或地區,服務中心可能無法對特定機型的所有機型 都提供服務。部分國家或地區可能需要收取維修費用並且有一些相關規定。

若要判斷您的電腦是否合乎「國際保固服務」資格,以及檢視提供服務的國家或 地區清單,請造訪 www.lenovo.com/support,然後按一下 Warranty,並遵循螢幕 上的指示。

取得協助與服務

# <span id="page-40-0"></span>附錄 A. 保固資訊

# 保固資訊

本附錄提供在您的國家或地區,適用於您「機器」的保固期間及保固服務類型的 相關資訊。如需適用於您「機器」的「有限保證聲明」條款,請參閱您「機器」 隨附的「安全注意事項和保固手冊」第二章「保證資訊」。

# 保固期間

保固期間視各國家或各地區而定,茲將其載明於下表。請注意:「地區」意指中 國香港特別行政區或中國澳門特別行政區。

零件三年與人工一年所構成之保固期間,係指 Lenovo 免費提供下列各項之保固服 務:

a. 保固期間第一年之零件與人工;及

b. 保固期間第二年與第三年之零件,且以更換爲之。保固期間第二年與第三年「服 務供應商」得就服務人員到場維修或更換零件索取人工費用。

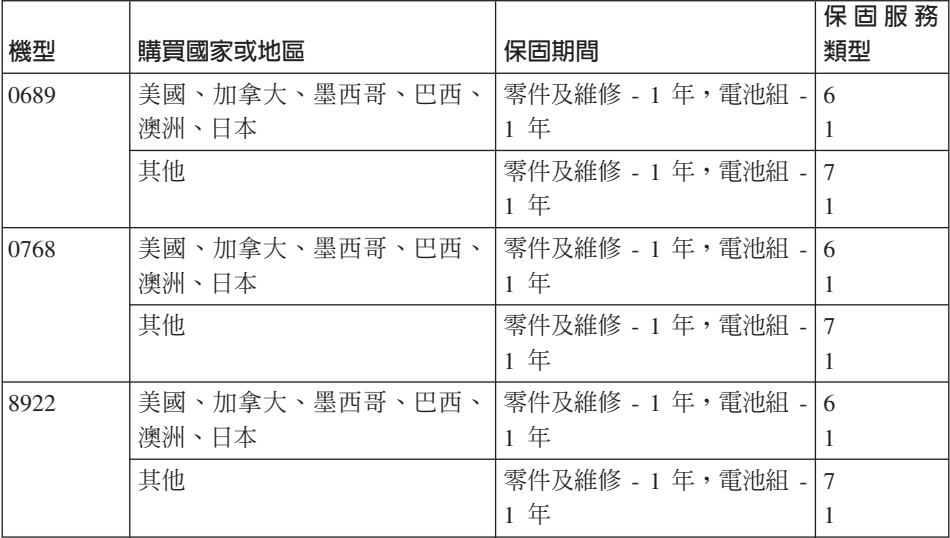

# <span id="page-41-0"></span>保固服務類型

必要時, 貴客戶之「服務供應商」將依上表所指定或以下所述之「機器」保固服務 類型,為 貴客戶提供修復或更換服務。服務排程視 貴客戶叫修時間與零件供應而 定。服務水準係回應時間之目標,而非保證。全球各服務處不一定都能提供上表 所定之保固服務水準,此外, 貴客戶 「服務供應商」正常服務區域以外可能需要收 取額外費用;請洽詢 貴客戶當地「服務供應商」業務代表或經銷商,以取得各國家 或地區與各服務處之特定資訊。

#### 1. 客戶可自行更換組件 ("CRU") 服務

Lenovo 將運送 CRU 予 貴客戶以讓 貴客戶進行安裝, 「層次 1」之 CRU 係 為容易安裝者,然「層次 2」之 CRU 需要若干技術性技巧或工具。CRU 資訊 及更換指示隋同 貴客戶之機器一起出貨,且 貴客戶得隋時要求 Lenovo 提供 該等資訊及指示。依 貴客戶之「機器」滴用保固服務類型之規定, 貴客戶得 要求「服務供應商」安裝 CRU,且不加收費用。Lenovo 應於隨同替換 CRU 一 起出貨之著作物中載明不良 CRU 是否應送回。若應送回,1) 退換 CRU 出貨 時應檢附送回指示及外箱; 及 2) 若 Lenovo 於 貴客戶收受替換品後三十日內 未收到該不良 CRU,Lenovo 得向 貴客戶索取該替換 CRU 之費用。

#### 2. 到府服務

貴客戶 「服務供應商」將於 貴客戶所在處修復或退換故障之 「機器」,並驗證 其運作狀況。貴客戶應提供適當工作區,以利 Lenovo 機器之拆解與重新組裝。 該區應保持乾淨,並具備良好照明,以利工作之進行。就部分「機器」而言, 其某些修復可能需要將「機器」送至指定之服務中心。

#### 3 郵寄或倉庫服務 \*

貴客戶應切斷故障「機器」之連線,以利 貴客戶之「服務供應商」所安排之收 取事官。IBM 將提供運送用集裝箱予 貴客戶以供 貴客戶將「機器」運往指定 服務中心。 貴客戶之「機器」將由貨運人員收取後交付至指定服務中心。服務 中心將於修復或退換後,將「機器」送回至 貴客戶所在處。 貴客戶應負責其 安裝與驗證事官。

#### 4. 客戶運送或郵寄服務

貴客戶應依 貴客戶「服務供應商」之指定方式將妥善包裝之故障「機器」運送 或郵寄至指定地點(費用應預先支付,但另有規定者不在此限)。於「機器」 業經修復或退換後, 貴客戶可將其收回,若為郵寄服務,Lenovo 會負擔費用 將「機器」歸還 貴客戶,但 貴客戶「服務供應商」另有規定者不在此限。 貴 客戶應負責後續之安裝與驗證事官。

#### 5. CRU 及到府服務

本保固服務類型係類型 1 及類型 2 之組合(請參閱上列說明)。

#### <span id="page-42-0"></span>6. CRU 及郵寄或倉庫服務

本保固服務類型係類型 1 及類型 3 之組合(請參閱上列說明)。

### 7. CRU 及客戶運送或郵寄服務

本保固服務類型係類型 1 及類型 4 之組合(請參閱上列說明)。

# 列出類型 5、6 或 7 之保固服務者,由 貴客戶「服務供應商」決定該保固服務類 型是否適用於該項修復。

\* 於部分國家或地區,此服務類型稱為 Lenovo EasyServ 或 EasyServ。

欲取得保固服務者,請洽詢「服務供應商」。於加拿大或美國者,請電洽: 1-800-IBM-SERV (426-7378)。在其他國家,請參閱下面的電話號碼。

### 全球電話清單

電話號碼如有變動,恕不另行通知。如需最新的電話號碼,請造訪 http://www.lenovo.com/support/phone<sup>o</sup>

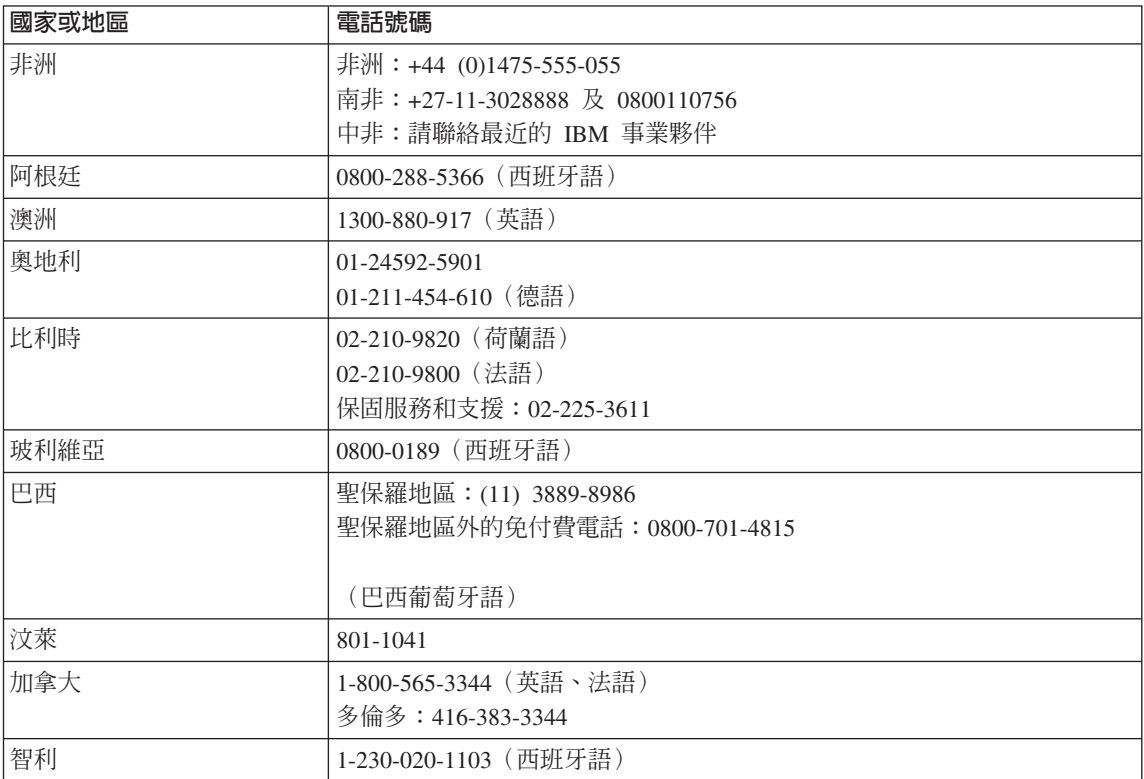

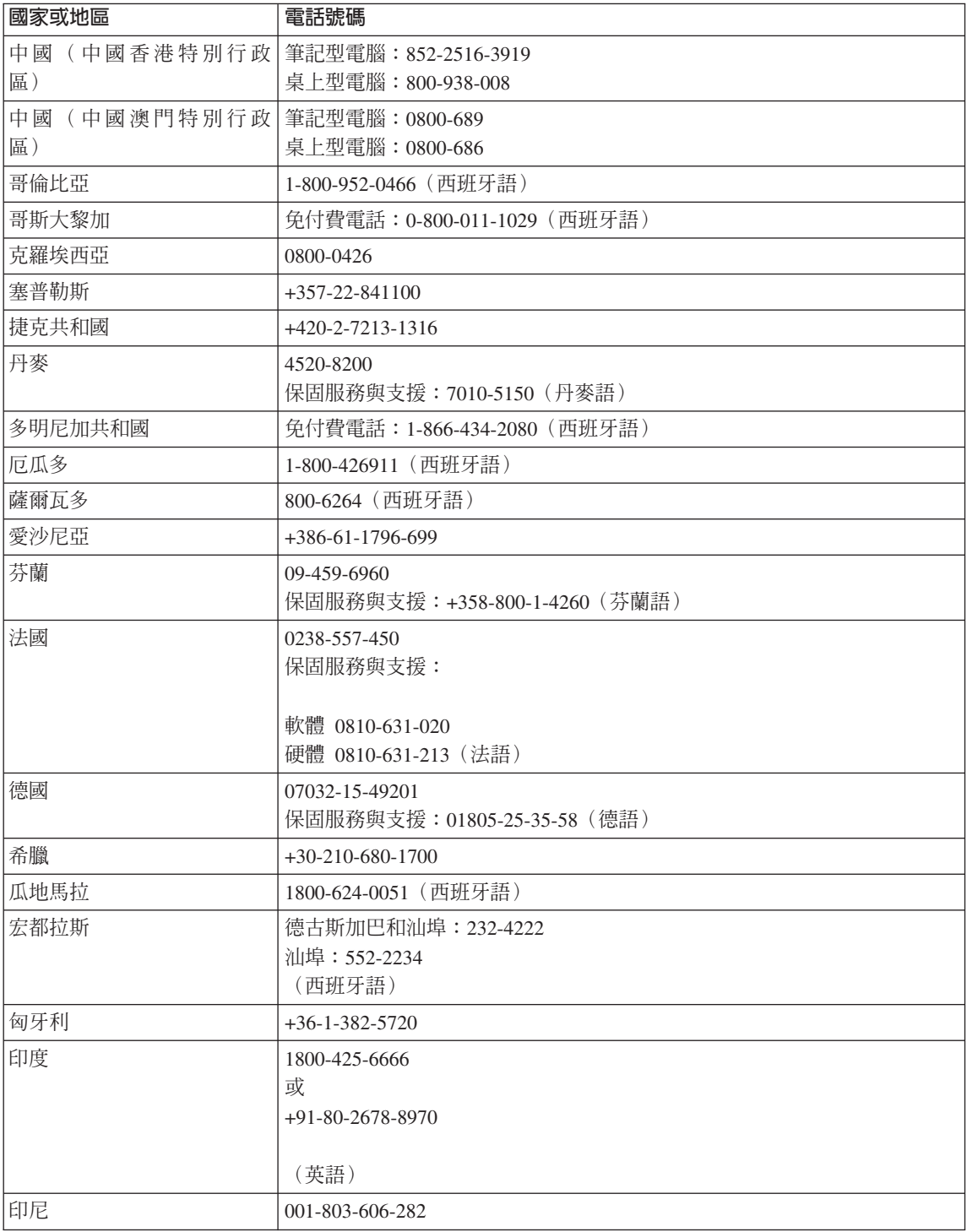

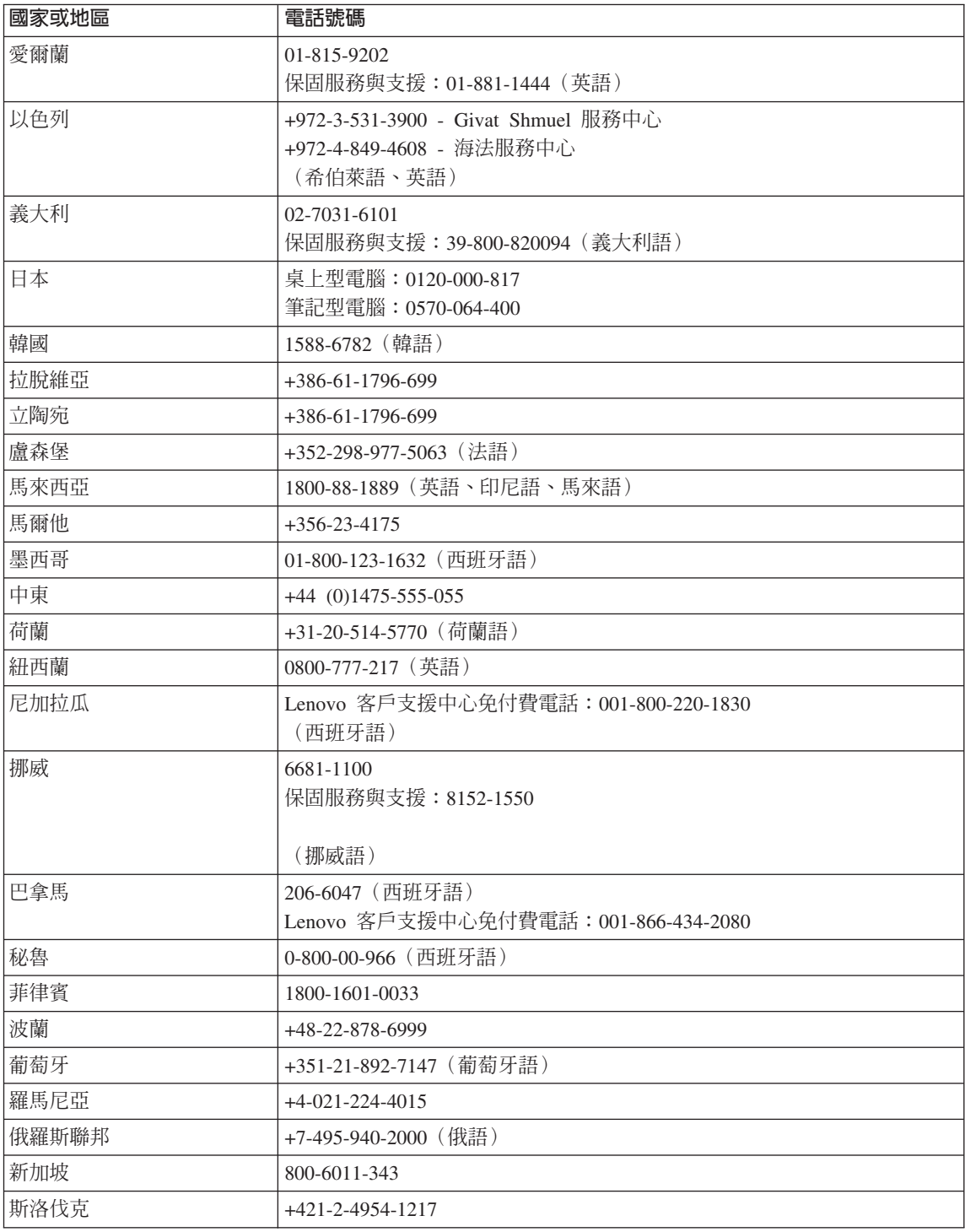

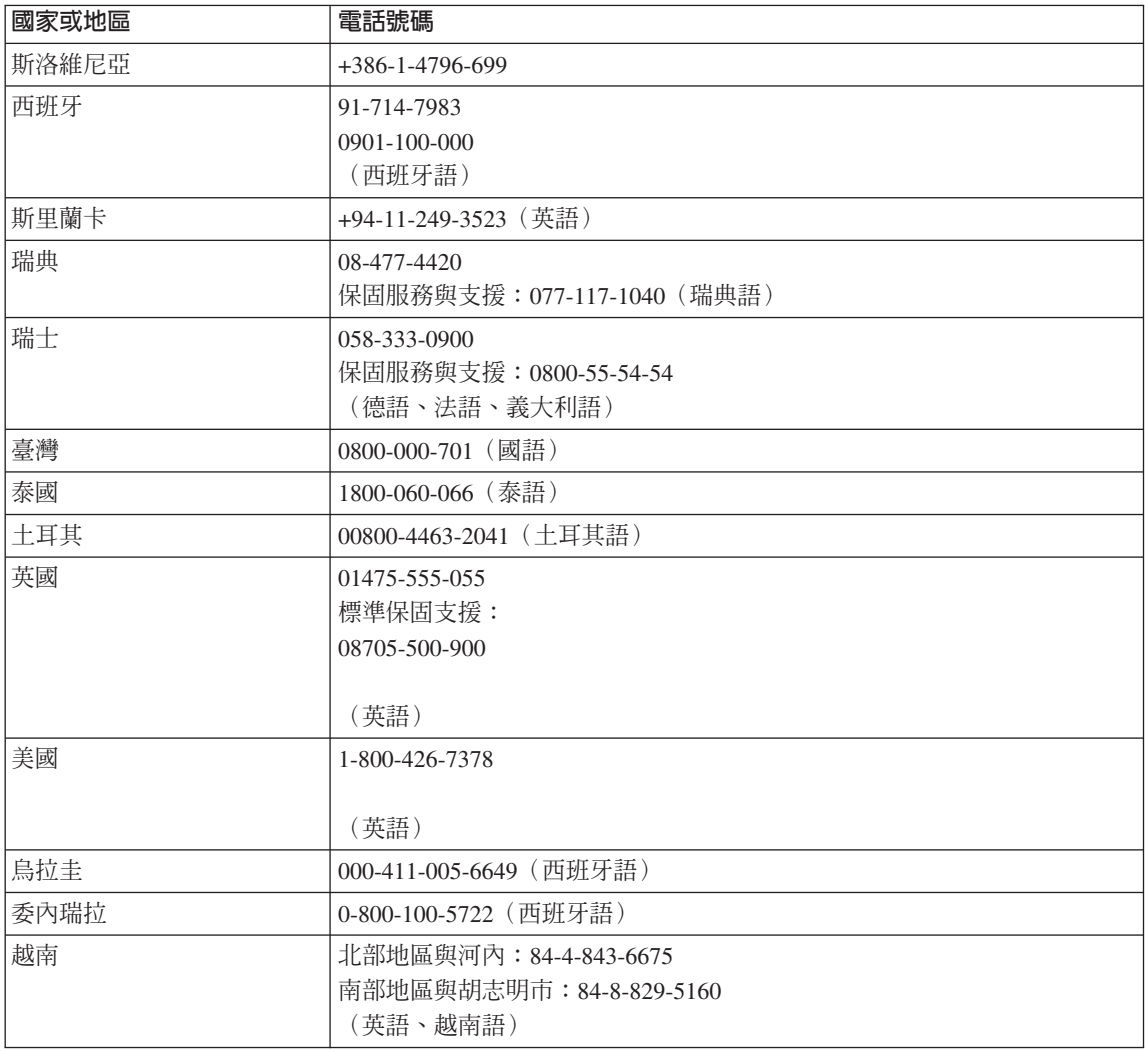

# <span id="page-46-0"></span>附錄 B. 客戶可自行更換組件 (CRU)

以下零件是電腦中可由客戶自行更換的組件 (CRU)。

下面列出 CRU 及提供拆卸/更換指示的說明文件。

Lenovo 3000 C 系列

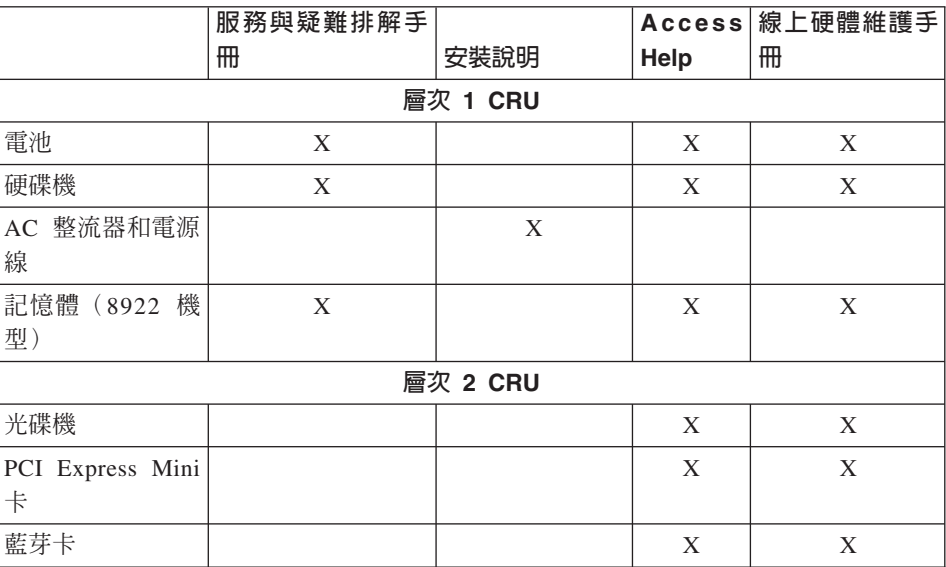

Lenovo 3000 N 系列

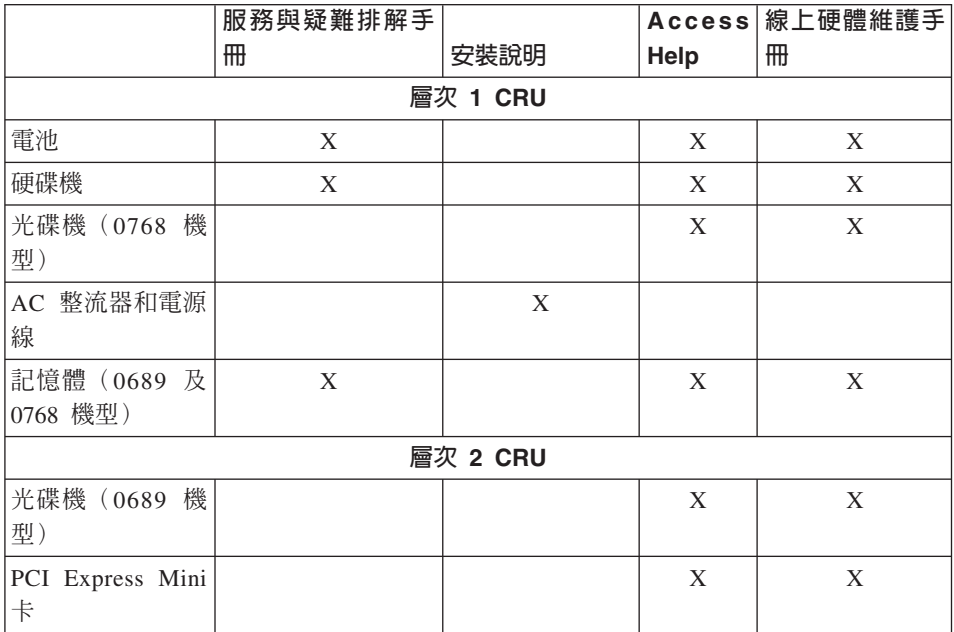

您可以在 Access Help 中找到更換 CRU 的指示。若要開啓 Access Help,按一下 開始,將指標移到所有程式,然後再移到 Lenovo Care。按一下 Access Help。

如果您無法存取這些指示,或是更換 CRU 時遇到困難,您可以使用下列任一資 源:

- 「技術支援網站」上的「線上硬體維護手冊」,網址為: http://www.lenovo.com/think/support/site.wss/document.do?lndocid =part-video
- 客戶支援中心。有關您國家或地區的支援中心電話號碼,請參閱第 35 頁的『全 球電話清單』。

# <span id="page-48-0"></span>附錄 C. 特性及規格

如需您電腦每個部分的詳細資訊及其功能,請參閱線上 Access Help 的「關於您的 雷腦」。

# 特性

#### 虑理器

• 查看電腦的系統內容。請執行下列步驟: 用滑鼠右鍵按一下「我的電腦」圖示,從下拉功能表中選取「內容」。

### 記憶體

• 雙倍資料傳輸率 (DDR) II 同步動態隨機存取記憶體 (DRAM)

#### 儲存裝置

• 2.5 时硬碟機

#### 顯示器

彩色顯示器使用 TFT 技術:

- 大小: 15.4 吋或 14.1 吋, 視機型而定
- 解析度:
	- LCD:最高達 1680x1050,視機型而定
	- 外接式顯示器:最高達 1920x1440 或 2048x1536,視機型而定
- 亮度控制
- 整合式攝影機(部分機型)

#### 鍵盤

- 指紋辨識器(部分機型)
- 84 鍵、85 鍵或 89 鍵
- 觸控板
- Fn 功能鍵
- Lenovo Care 按鈕
- 音量控制按鈕

### 介面

- 外接式顯示器接頭
- · S 端子接頭
- 立體聲耳機插孔
- <span id="page-49-0"></span>• 麥克風插孔
- 4 個 「通用序列匯流排」(USB) 接頭
- RJ11 雷話接頭
- RJ45 乙太網路接頭
- IEEE1394

#### **PC 卡插槽**

• Type II PC  $\dagger$ 

#### ≈

• CD-ROM、DVD-ROM、Combo 或 Multi 光碟機,視機型而定

#### 無線功能

• 內建無線 LAN 或藍芽(部分機型)

#### 數位媒體讀卡機

• 五合一 (SD 卡、MMC、Memory Stick 記憶卡、xD-Picutre 卡、Memory Stick Pro) 數位媒體插槽

# 規格

### 大小

- 14.1 吋顯示器機型
	- 寬度: 339 公釐
	- 深度: 257 或 277 公釐
	- 高度:30.3 至 37.7 公釐
- 15.0 时顯示器機型
	- 寬度: 332 公釐
	- 深度: 269 公釐
	- 高度: 28.1 至 33 公釐
- 15.4 吋顯示器機型
	- 寬度: 360 公釐
	- 深度: 267 或 287 公釐
	- 高度:31.4 至 38.6 公釐

#### 環境

- 沒有增壓的最大高度:3048 公尺(10000 呎)
- 溫度
	- 最高 2438 公尺的高度 (8000 英尺)
		- 在沒有磁片時操作:5° 到 35°C(41° 到 95°F)
- 在有磁片時操作:10° 到 35°C(50° 到 95°F)
- 沒有操作:5° 到 43°C(41° 到 109°F)
- 2438 公尺(8000 英尺)以上的高度
	- 最高操作溫度:31.3°C (88° F)
- 註: 當您為電池組充電時,它的溫度必須至少有 10℃ (50°F)。
- 相對濕度:
	- 在磁碟機中沒有光碟時操作:8% 到 95%
	- 在磁碟機中有光碟時操作:8% 到 80%

#### 熱度的產生

- 90 W (307 Btu/hour) (分離式圖形機型的上限)
- 65 W (222 Btu/hour) (整合式圖形機型的上限)

### 電源來源(AC 整流器)

- 正弦波輸入: 50 到 60 赫茲
- AC 整流器的輸入速率:100 到 240 伏特的交流電,50 到 60 赫茲

#### 雷池組

- 鋰 (Li-Ion) 電池組
	- 正常電壓:10.8 伏特直流電
	- 電容:4.4 AH、4.8 AH 或 6.6 AH,視機型而定

#### 雷池續航力

• 如需瞭解剩餘電池電力百分比,請參考工作匣上的「電源表」。

規格

# <span id="page-52-0"></span>附錄 D. 注意事項

### 注意事項

Lenovo 不見得會對所有國家或地區都提供本文件所提的各項產品、服務或功能。 如需這些產品或服務的相關資訊,請洽詢當地的 Lenovo 業務代表。任何於本書所 提及的 Lenovo 產品、程式或服務並不表示或暗示只可以使用 Lenovo 產品、程式 或服務項目。只要未侵犯 Lenovo 的智慧財產權,任何功能相當的產品、程式或服 務都可以取代 Lenovo 的產品、程式或服務。不過,其他產品、程式或服務在運作 上的評價與驗證, 其青仟屬於使用者。

本文件中可能包含著 Lenovo 所擁有之專利或擱置專利申請說明內容。本文件使用 者並不享有前述專利之任何授權。您可以用書面方式來查詢授權,來函請寄到:

Lenovo (United States), Inc. 500 Park Offices Drive, Hwy. 54 Research Triangle Park, NC 27709  $U.S.A.$ Attention: Lenovo Director of Licensing

聯想集團係以「現狀」提供本文件,而不提供任何明示或默示之保證,其中包括 日不限於非侵害、可售性或符合特定用涂之默示保證。有些轄區不允許放棄在特 定交易中的明示或默示保證,因此,這項聲明對您可能不適用。

本文件中可能會有技術上的錯誤或排版印刷上的訛誤。因此,Lenovo 會定期修訂, 並將修訂後的內容納入新版中。Lenovo 得隨時修改並(或)變更本書中所提及的 產品及(或)程式, 恕不另行通知。

本文件中所沭產品不滴用於移植手術或其他的生命維持應用,因其功能失常有浩 成人員傷亡的可能。本文件中所包含的資訊不影響或變更 Lenovo 產品的規格或保 證。本文件不會在 Lenovo 或協力廠商的智慧財產權以外提供任何明示或暗示的保 證。本文件中所提供的所有資訊均由特定環境取得,而且僅作為說明用途。在其 他作業環境中的結果可能會有所不同。

在不造成您困擾或損及您個人權益的前提下,Lenovo 得以適切使用或散佈您以各 種形式所提供的相關資訊。

本書中所有提及非 Lenovo 網站的部分僅供讀者參考方便,Lenovo 並不對這些網 站進行任何方面的背書。這些網站中的資料,並不包含在 Lenovo 產品的資料中, 使用網站中的資料,需自行負擔風險。

<span id="page-53-0"></span>本出版品所提及的效能資料全部都是在控制環境中測得。因此,若在其他作業環 境下,所得的結果可能不同。有些測定已在開發階段系統上做過,不過這並不保 證在一般系統上會出現相同結果。再者,有些測定可能已透過推測方式評估過。 但實際結果可能並非如此。本文件的使用者應依自己的特定環境,查證適用的資 料。

## 雷視輸出注意事項

下列注意事項適用於具有原廠安裝之電視輸出裝置的機型。

本產品納入了著作權保護技術,該技術受 Macrovision 公司及其他權利擁有者所擁 有的某些美國專利及其他智慧財產權的聲明方法所保護。需透過 Macrovision 公司 之授權方可使用此項著作權保護技術,除非經由 Macrovision 公司之授權,則僅供 家用及其他限制之用途。嚴禁反推或反組譯。

# 雷子放射注意事項

下列資訊僅適用於 Lenovo 3000 C200 8922 機型,以及 Lenovo 3000 N100 0689 及 0768 機型。

# 美國聯邦通訊委員會 (Federal Communications Commission, FCC) 聲明

This equipment has been tested and found to comply with the limits for a Class B digital device, pursuant to Part 15 of the FCC Rules. These limits are designed to provide reasonable protection against harmful interference in a residential installation. This equipment generates, used, and can radiate radio frequency energy and, if not installed and used in accordance with the instructions, may cause harmful interference to radio communications. However, there is no guarantee the interference will not occur in a particular installation. If this equipment does cause harmful interference to radio or television reception, which can be determined by turning the equipment off and on, the user is encouraged to try to correct the interference by one or more of the following measures:

- Reorient or relocate the receiving antenna.
- Increase the separation between the equipment and receiver.
- Connect the equipment into an outlet on a circuit different from that to which the receiver is connected.
- Consult an authorized dealer or service representative for help.

Properly shielded and grounded cables and connectors must be used in order to meet FCC emission limits. Proper cables and connectors are available from Lenovo

<span id="page-54-0"></span>authorized dealers. Lenovo is not responsible for any radio or television interference caused by using other than recommended cables or connectors or by unauthorized changes or modifications to this equipment. Unauthorized changes or modifications could void the user's authority to operate the equipment.

This device complies with Part 15 of the FCC Rules. Operation is subject to the following two conditions: (1) this device may not cause harmful interference, and (2) this device must accept any interference received, including interference that may cause undesired operation.

Responsible party:

Lenovo (United States) Inc. One Manhattanville Road Purchase, New York 10577 Telephone: (919) 254-0532

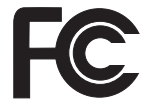

# 加拿大工業部 A 級設備放射規定 (Industry Canada Class A **Emission Compliance)** 聲明

This Class B digital apparatus complies with Canadian ICES-003.

# **Avis de conformité à la réglementation d'Industrie Canada**

Cet appareil numérique de la classe B est conforme à la norme NMB-003 du Canada.

# 歐盟 EMC Directive 相符性聲明

This product is in conformity with the protection requirements of EU Council Directive 89/336/EEC on the approximation of the laws of the Member States relating to electromagnetic compatibility. Lenovo cannot accept responsibility for any failure to satisfy the protection requirements resulting from a nonrecommended modification of the product, including the fitting of non-Lenovo option cards.

This product has been tested and found to comply with the limits for Class B Information Technology Equipment according to CISPR 22/European Standard EN 55022. The limits for Class B equipment were derived for typical residential environments to provide reasonable protection against interference with licensed communication devices.

<span id="page-55-0"></span>Properly shielded and grounded cables and connectors must be used in order to reduce the potential for causing interference to radio and TV communications and to other electrical or electronic equipment. Such cables and connectors are available from Lenovo authorized dealers. Lenovo cannot accept responsibility for any interference caused by using other than recommended cables and connectors.

# European Directive 2002/96/EC 的重要資訊

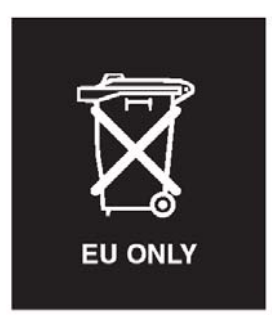

**Notice :** This mark applies only to countries within the European Union (EU) and Norway. This appliance is labelled in accordance with European Directive 2002/96/EC concerning waste electrical and electronic equipment (WEEE). The Directive determines the framework for the return and recycling of used appliances as applicable throughout the European Union. This label is applied to various products to indicate that the product is not to be thrown away, but rather reclaimed upon end of life per this Directive.

**Remarque :** Cette étiquette concerne uniquement les pays de l'Union européenne et la Norvège. Cet appareil porte une étiquette liée aux dispositions de la Directive 2002/96/CE du Conseil Européen relative aux déchets d'équipements électriques et électroniques (DEEE). Cette directive détermine les dispositions générales, applicables dans l'Union européenne, pour la récupération et le recyclage des équipements utilisés. Cette étiquette est apposée à différents produits pour signaler qu'ils ne doivent pas être jetés mais récupérés, selon les dispositions énoncées dans la directive.

注意: このマークは、EU 諸国およびノルウェーにおいてのみ適用されます。 圧ら、この、、、LB 諸国に対する感覚気電子機器指令 2002/96/EC(WEEE)<br>のラベルが貼られています。この指令は、EU 諸国に適用する使用済み機のラベルが貼られています。この指令は、EU 諸国に適用する使用済み機器の回収とリサイクルの骨子を定めています。このラベルは、使用済み<br>になった時に指令に従って適正な処理をする必要があることを知らせる ために、種々の製品に貼られています。

# <span id="page-56-0"></span>**IBM Lotus 軟體產品**

關於本產品:合格的 Lenovo 電腦用戶會收到 Lotus Notes®「單機版」用戶端的有 限授權及 Lotus SmartSuite® 軟體授權。本項授權可讓您選擇下列其中任一選項, 在新的 Lenovo 電腦上安裝及使用此軟體:

- 本產品沒有附上此軟體的媒體。如果您還沒有適當的 Lotus Notes 用戶端或 Lotus SmartSuite 軟體媒體,您可以訂購 CD 後再將軟體安裝到電腦上。如 需詳細資訊,請參閱第 50 頁的訂購 [CD](#page-57-0)。
- 如果您已經有本軟體的授權版本,您就有權製作及使用所擁有軟體的另一個副 本。

關於 IBM Lotus Notes : 您可以使用 Notes 單機版用戶端,整合最重要的傳訊、 協同作業和個人資訊管理 (PIM) 資源(如電子郵件、行事曆、待辦事項),讓您在 網路連線或離線的時候,都可以存取這些資源。此單機版授權不含任何 IBM Lotus Domino 伺服器的存取權,不過,此單機版授權可以優惠價格升級至完整版的 Notes 授權。如需其他資訊,請造訪 http://www.lotus.com/notes。

關於 IBM Lotus SmartSuite : Lotus SmartSuite 具有功能強大的應用程式,這些 應用程式的省時功能可讓您著手處理工作,並逐步引導您完成個別作業。

- Lotus Word Pro® 文書處理器
- Lotus 1-2-3<sup>®</sup> 試算表
- Lotus Freelance Graphics® 簡報繪圖軟體
- Lotus Approach® 資料庫
- Lotus Organizer® 時間、聯絡人和資訊管理程式
- Lotus FastSite® 發佈軟體
- Lotus SmartCenter 網際網路資訊管理程式

客戶支援中心 · 如需初次安裝軟體的支援資訊及電話號碼,請造訪 http://www.lenovo.com/support。若要取得此初次安裝支援以外的其他需付費技術 支援,請造訪 http://www.lotus.com/passport。

國際程式授權合約:本產品授權給您的軟體,並不包括軟體升級或技術支援,且 受到軟體附帶的「IBM 國際程式授權合約 (IBM International Program License Agreement, IPLA)」條款之規範。當您使用本產品提及的 Lotus SmartSuite 和 Lotus Notes 程式時,即表示您接受本 「產品」和 IPLA 的所有條款。如需有關 IBM IPLA 的進一步資訊,請造訪 http://www.ibm.com/software/sla/sladb.nsf。這些程式 禁止轉售。

權利證明書:Lenovo 電腦的購買證明及本「產品」文件,應該保存作為您的權利 證明書。

### <span id="page-57-0"></span>購買升級版、額外授權和技術支援

您可以透過 IBM Passport Advantage® Program 來付費取得軟體升級版及技術支援。 如需購買 Notes、SmartSuite 或其他 Lotus® 額外授權的相關資訊,請造訪 http://www.ibm.com 或 http://www.lotus.com/passport。

#### 訂購 CD:

<mark>重要事項</mark>:依照本「產品」規定,一項授權只能訂購一份 CD 媒體。您必須提供所 購買的新 Lenovo 電腦之 7 位數序號。CD 是免費提供的;然而,當地轄區可能 會要求適當的運費、關稅和稅金。在接到您的送貨要求後,須等待 10 到 20 個工 作天才能收到貨品。

#### **–**美國或加拿大:

電話 800-690-3899

#### **−拉丁美洲國家**:

網際網路: http://smartsuite.modusmedia.com 郵寄地址:

IBM - Lotus Notes and SmartSuite Program

Modus Media International

501 Innovation Avenue

Morrisville, NC, USA 27560

傳眞號碼: 919-405-4495

若要查詢訂購進度,請洽詢:

smartsuite\_ibm@modusmedia.com

#### **–歐洲國家**:

網際網路:http://ibm.modusmedia.co.uk 郵寄地址:

IBM - Lotus Notes and SmartSuite Program

P.O. Box 3118

Cumbernauld, Scotland, G68 9JX

若要查詢訂購進度,請洽詢:

ibm\_smartsuite@modusmedia.com

### –亞太地區國家:

網際網路: http://smartsuite.modusmedia.com 郵寄地址:

IBM - Lotus Notes and SmartSuite Program Modus Media International eFulfillment Solution Center 750 Chai Chee Road #03-10/14, Technopark at Chai Chee, Singapore 469000

傳眞號碼: +65 6448 5830 若要查詢訂購進度,請洽詢: Smartsuiteapac@modusmedia.com

# <span id="page-58-0"></span>商標

下列專有名詞是 Lenovo 在美國和(或)其他國家或地區的商標: Lenovo Lenovo Care Rescue and Recovery ThinkVantage

下列詞彙是 International Business Machines Corporation 在美國及/或其他國家/地 區的商標:

**IBM** 

Lotus

Lotus  $1-2-3$ 

Lotus Approach

Lotus FastSite

Lotus Freelance Graphics

Lotus Notes

Lotus Organizer

Lotus SmartCenter

Lotus SmartSuite

Lotus Word Pro

Microsoft 和 Windows 是 Microsoft Corporation 在美國和 (或) 其他國家或地區 的商標。

其他公司、產品或服務名稱,可能是第三者的商標或服務標誌。

荷蘭商思惟個人電腦產品股份有限公司台灣分公司 台北市松仁路七號 3 樓

# <span id="page-60-0"></span>索引

索引順序以中文字,英文字, 及特殊符號之次序排列。

# [六劃]

休眠問題 14 回復預先安裝的軟體 19

# [七劃]

更換. 雷池 21 沒有訊息的錯誤 13

# [八劃]

協助 在世界各地 30 透過 Web 29 透過電話 29 與服務 29

# [九劃]

客戶可自行更換組件 (CRU) 零件清單 39 待機問題 14 指紋辨識器 41 保養 6 鑑別問題 18 要訣, 重要 3 重要要訣 3

[十劃]

特性 41

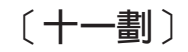

問題 休眠 14

待機 14 指紋辨識器 18 密碼 14 啓動 17 硬碟 17 診斷 10 電池 16 電源管理 14 電腦螢幕 15 疑難排解 10 鍵盤 14 密碼 問題 14 設定 4 啓動問題 17 啓動優先順序清單 18 清潔電腦 7 規格 42 诱渦 Web 取得協助 29 透過電話取得協助 29

問題 (繼續)

# [十二劃]

硬碟 升級 23.25 問題 17 診斷問題 10

# [十三劃]

電池 更換 21 問題 16 電腦螢幕 15

〔十四劃〕 疑難排解 10

[十六劃]

錯誤訊息 10

[十七劃]

儲存裝置升級 23, 25 環境 3 鍵盤問題 14

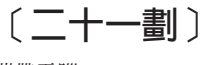

攜帶電腦 3

# A

Access Help 1, 8, 10, 19, 39

# L

Lenovo Care 39 按鈕 1, 17, 19, 25, 41

# $\mathbf P$

PC-Doctor for Windows 10

R

Rescue and Recovery 19

Part Number: 41W7841

Printed in China

(1P) P/N: 41W7841

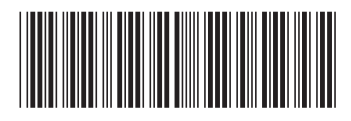